## **OPENSHIFT OVERVIEW & ROADMAP**

Kirsten Newcomer Sr. Principal Product Manager February 2020

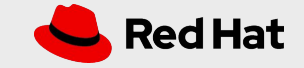

## Customer Challenges

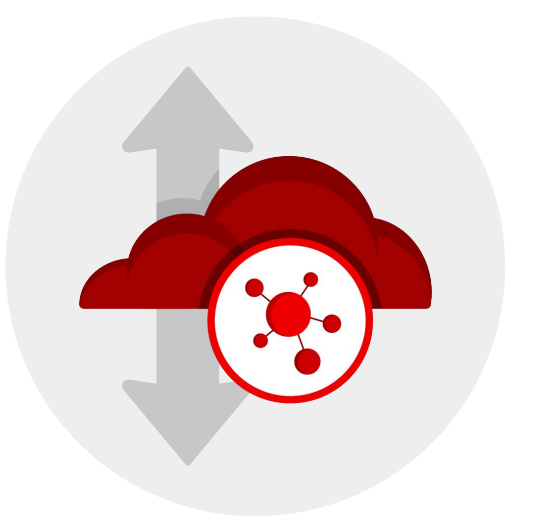

 $\overline{2}$ 

Enjoy simplicity of public cloud in an on-premise environment

Create a consistent experience across public and on-premise

Plan for growth in container adoption while still running virtual machines

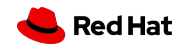

## Expectations For A Hybrid Cloud Platform

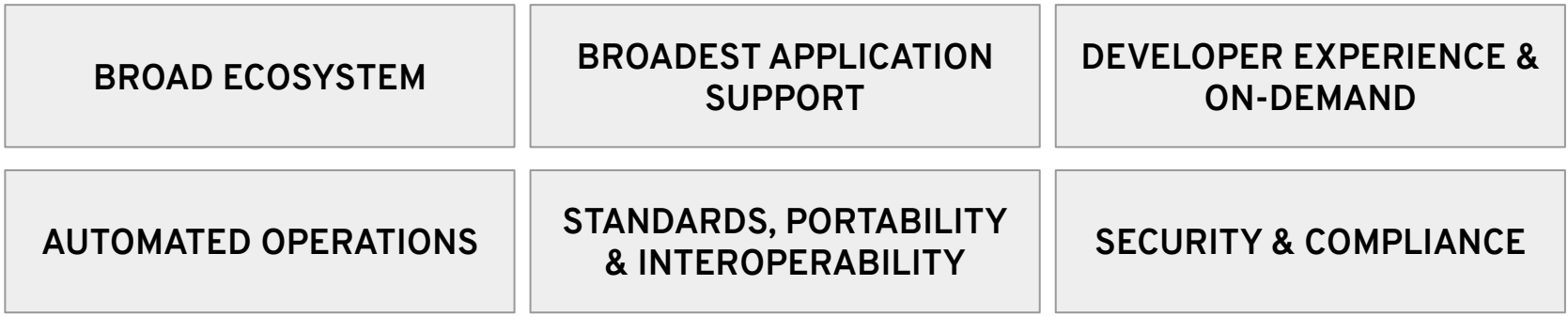

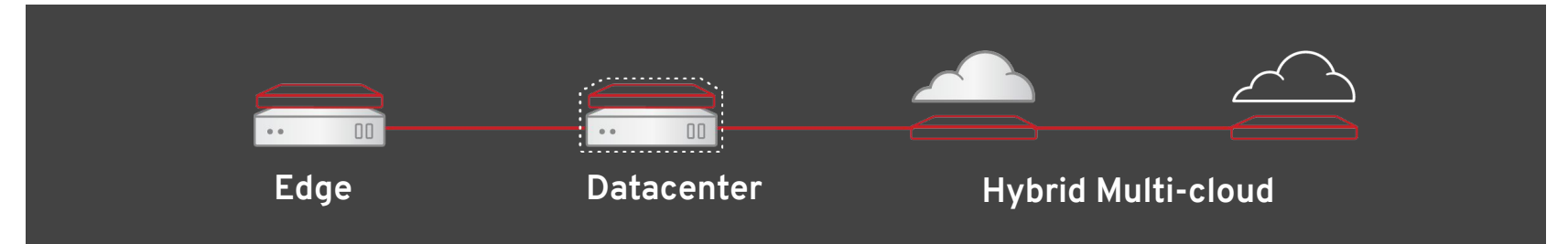

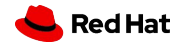

## Red Hat OpenShift - the Hybrid Cloud platform

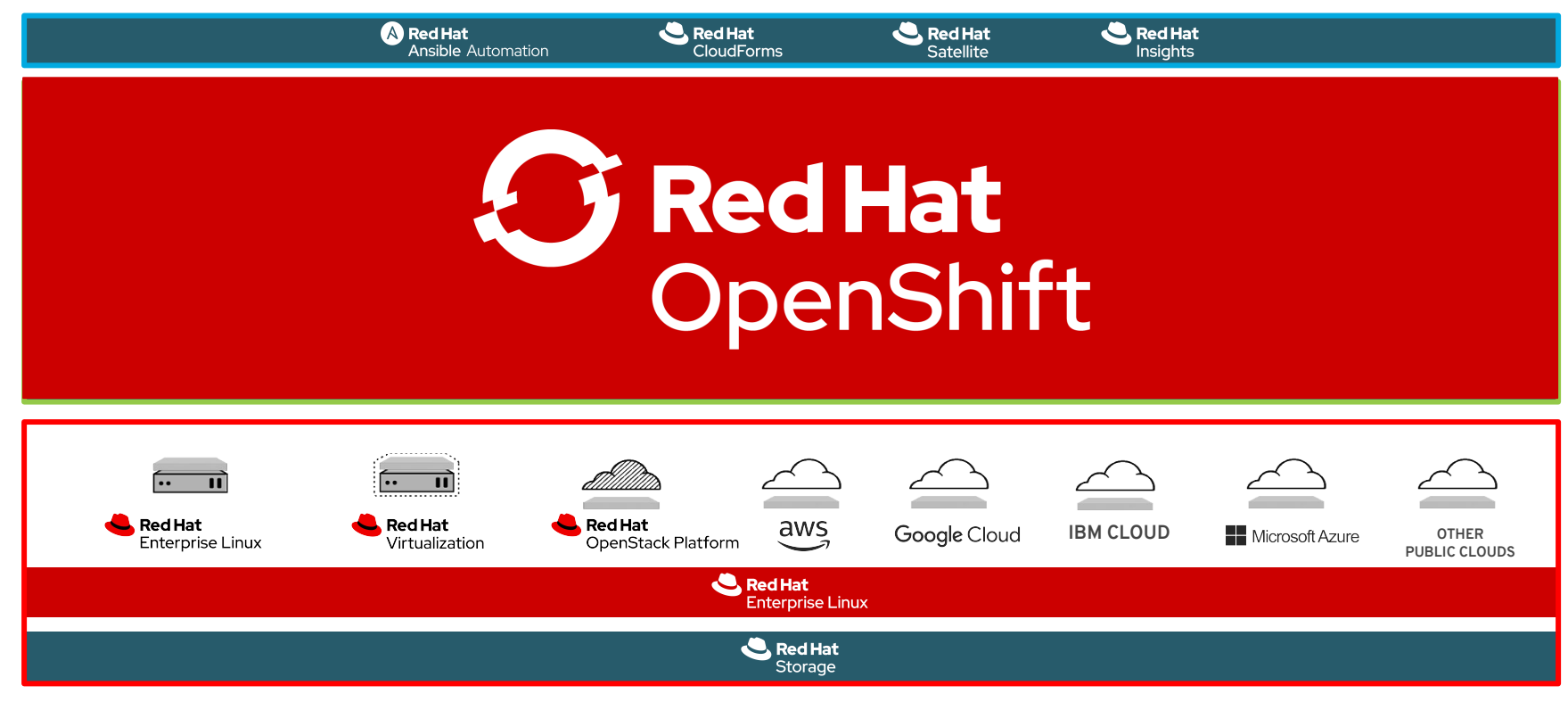

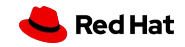

## **AUTOMATED OPERATIONS WITH OPENSHIFT 4**

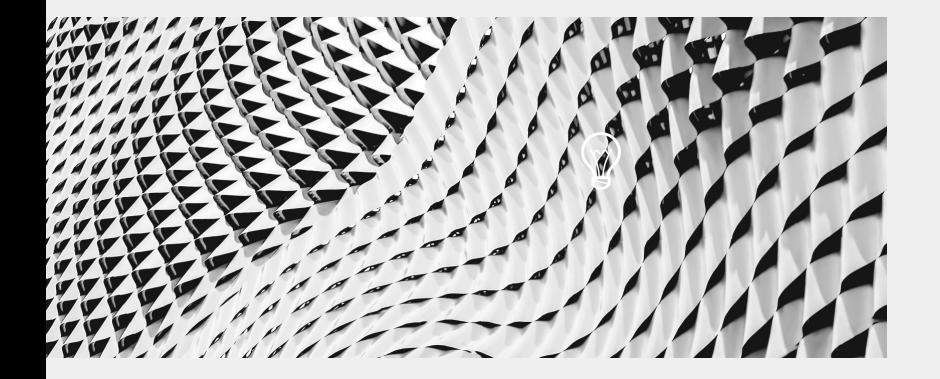

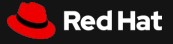

## OpenShift 4 - A smarter Kubernetes platform

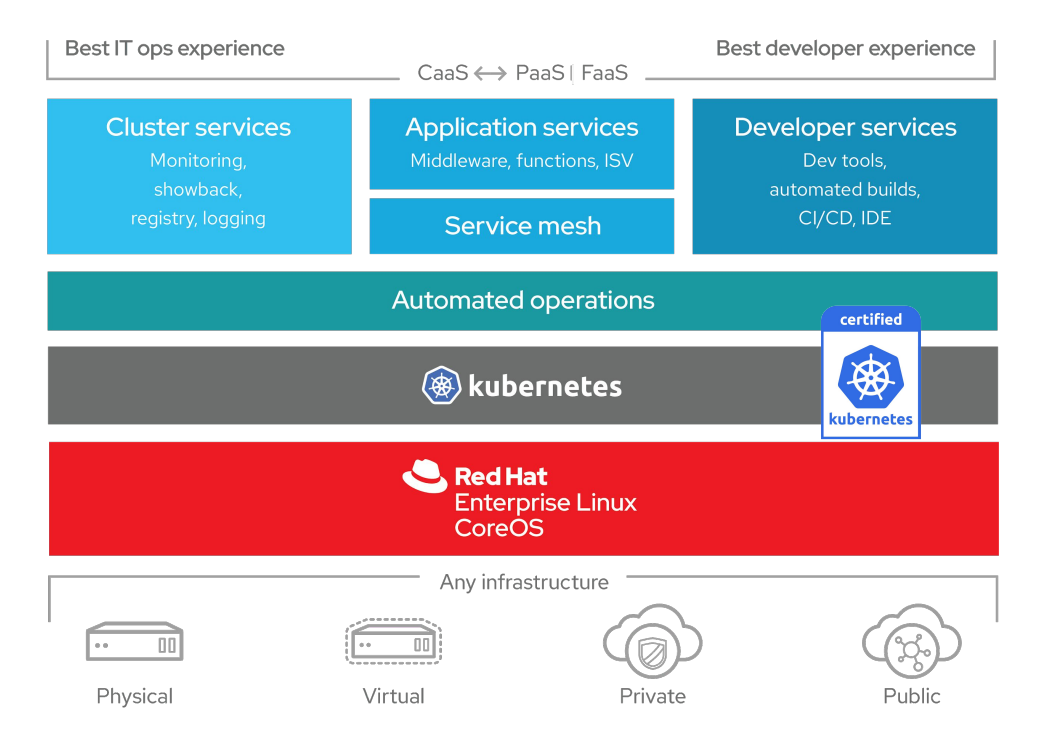

**Automated, full-stack installation** from the container host to application services

**Seamless Kubernetes deployment** to any cloud or on-premises environment

**Autoscaling** of cloud resources

**One-click updates** for platform, services, and applications

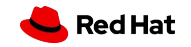

## **Automated Container Operations**

FULLY AUTOMATED DAY-1 AND DAY-2 OPERATIONS

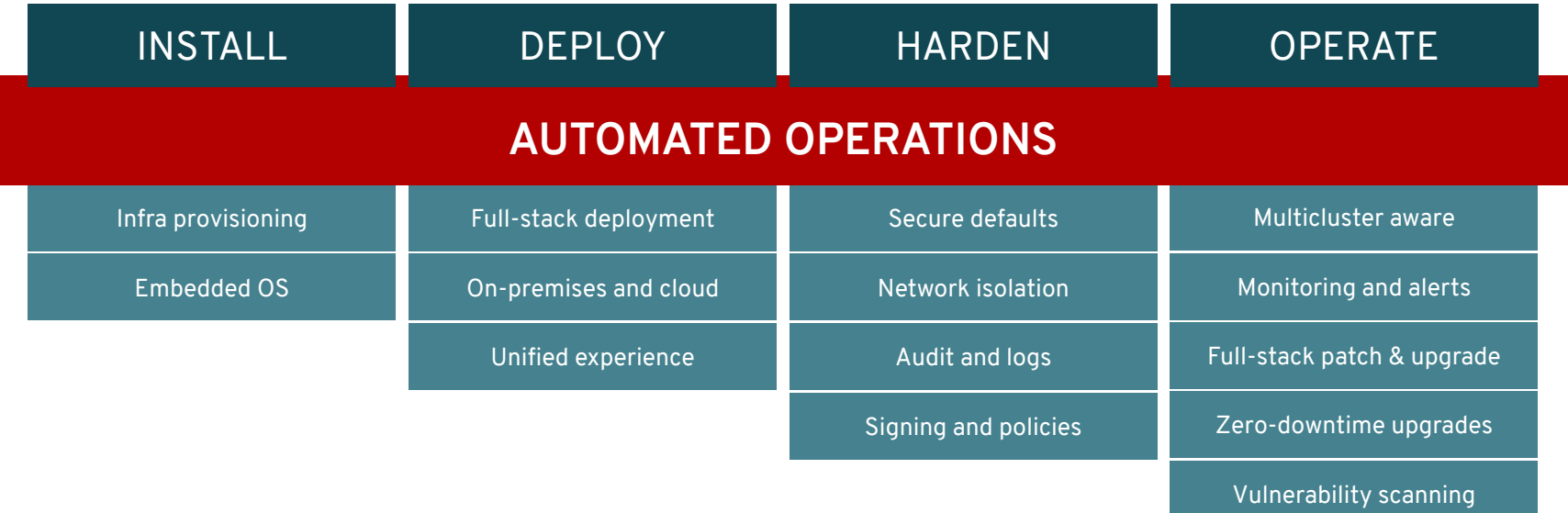

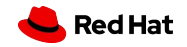

## Comprehensive Container Security

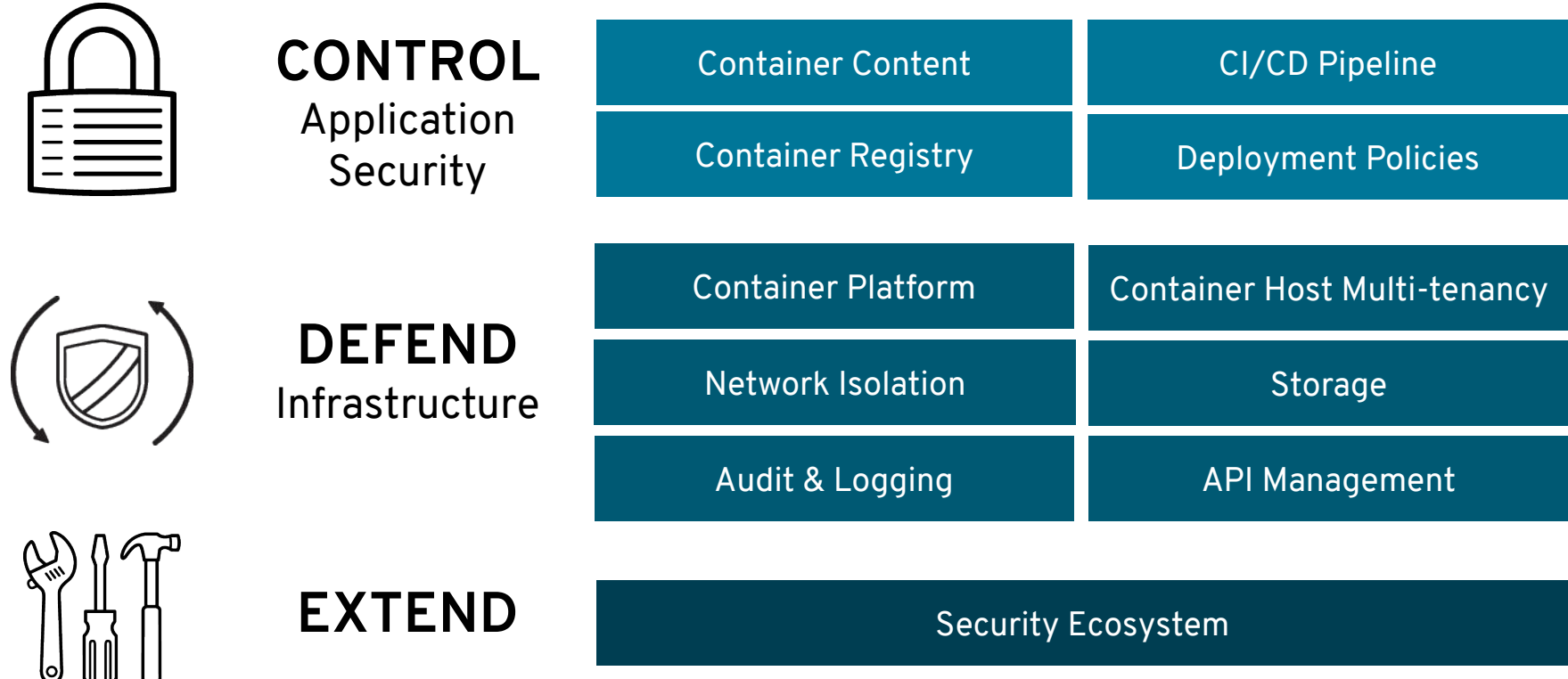

8

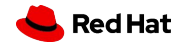

## Red Hat Contributions To Kubernetes

RBAC Authorization | Stateful Sets | Init Containers | Rolling Update Status | Pod Security Policy Limits | Memory based Pod Eviction | Quota Controlled Services | 1,000+ Nodes | Dynamic PV Provisioning Multiple Schedulers | SECCOMP | Audit | Job Scheduler | Access Review API | Whitelisting Sysctls | Secure Cluster Policy | Evict Pods Disk IO | Storage Classes | Azure Data Disk | etcdv3 | RBAC API | Auth to kubelet API | Pod-level cGroups QoS | Kublet Eviction Model | RBAC | Storage Class | CustomResourceDefinitions | API Aggregation | Encrypted secrets in etcd | Limit Node Access | HPA Status Conditions | Network Policy | CRI Validation Test Suite | Local Persistent Storage | Audit Logging

redhat

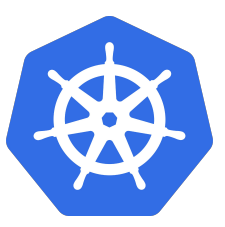

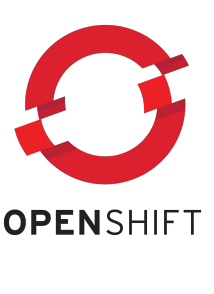

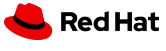

### The New Platform Boundary

OpenShift 4 is aware of the entire infrastructure and brings the Operating System under management

**OpenShift & Kubernetes** certificates & security settings container runtime config allowed maintenance windows software defined networking

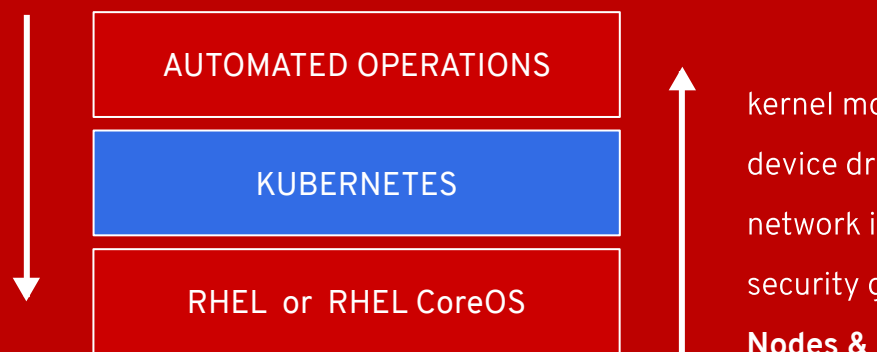

kernel modules device drivers network interfaces security groups **Nodes & Operating System**

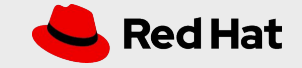

## Full Stack Automated Install

### **OPENSHIFT 3**

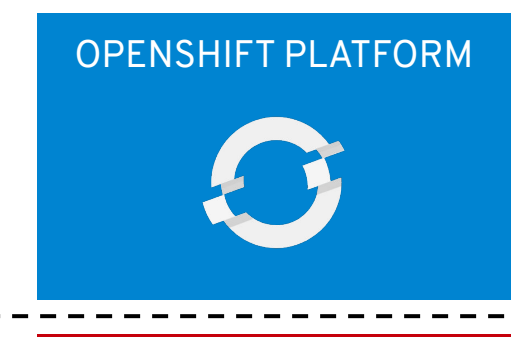

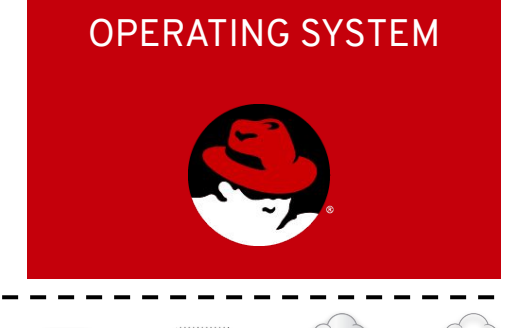

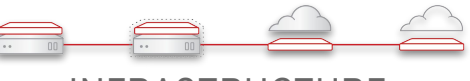

INFRASTRUCTURE

 $11$ 

### **OPENSHIFT 4**

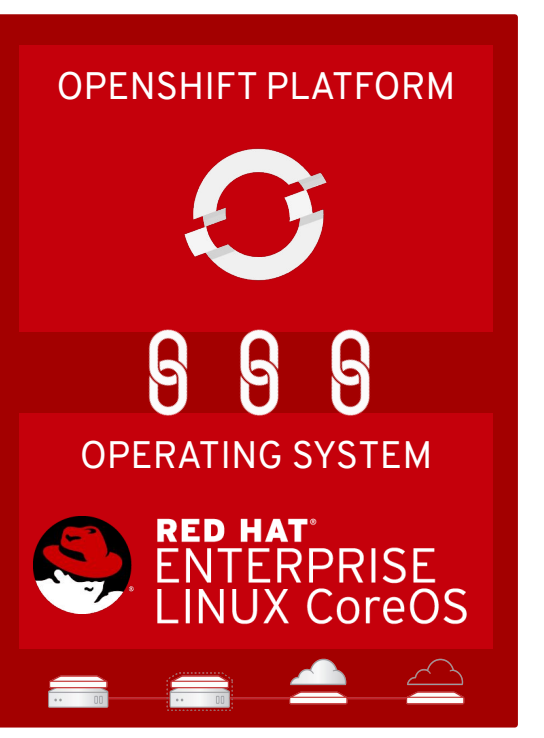

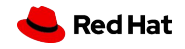

## Immutable Operating System

### **OPENSHIFT4**

### **Red Hat Enterprise Linux CoreOS is versioned with OpenShift**

CoreOS is tested and shipped in conjunction with the platform. Red Hat runs thousands of tests against these configurations.

### **Red Hat Enterprise Linux CoreOS is managed by the cluster**

The Operating system is operated as part of the cluster, with the config for components managed by Machine Config Operator:

- CRI-O config  $\bullet$
- Kubelet config ●
- Authorized registries ●
- SSH config ●

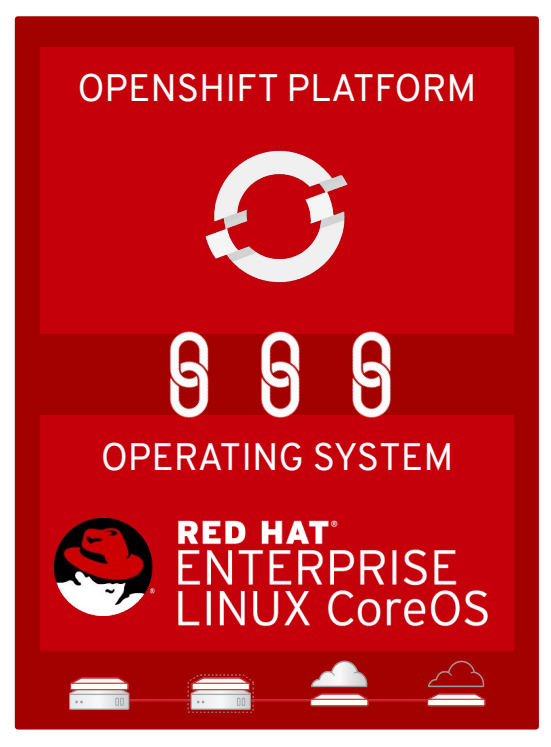

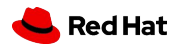

## RED HAT ENTERPRISE LINUX

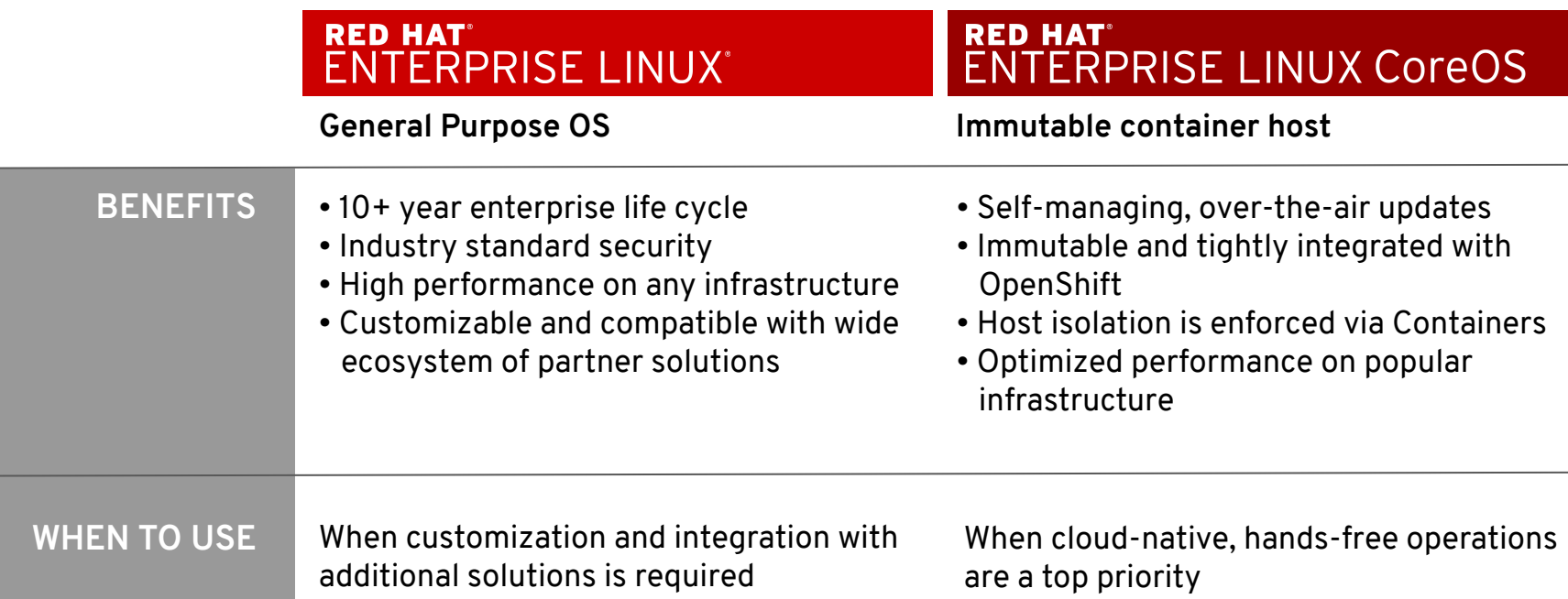

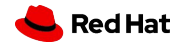

## Installation Experiences

### **OPENSHIFT CONTAINER PLATFORM HOSTED OPENSHIFT**

#### **Full Stack Automation**

Simplified opinionated "Best Practices" for cluster provisioning

Fully automated installation and updates including host container OS.

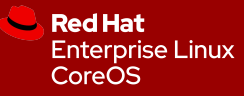

#### **Pre-existing Infrastructure**

Customer managed resources & infrastructure provisioning

Plug into existing DNS and security boundaries

**Red Hat Enterprise Linux** CoreOS

**Red Hat** Enterprise **Linux** 

### **Azure Red Hat OpenShift**

Deploy directly from the Azure console. Jointly managed by Red Hat and Microsoft Azure engineers.

### **OpenShift Dedicated**

Get a powerful cluster, fully Managed by Red Hat engineers and support.

## Day 2 Configuration

### **Global Configuration**

You complete most of the cluster configuration and customization after you deploy your OpenShift Container Platform cluster.

#### **Change via Cluster Settings screen**

Once you have discovered your desired settings (prev. slide), changes can be made via Console or CLI.

#### **Operators apply these updates**

One or more Operators are responsible for propagating these settings through the infrastructure

- Networking (SDN) ●
- **Identity Provider** ●
- ●Logging, Metrics

15

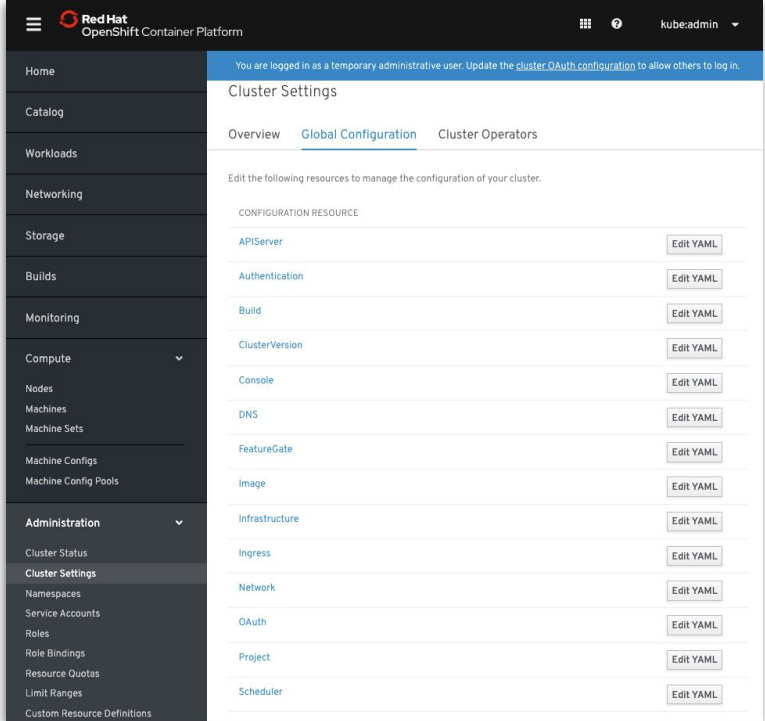

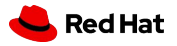

### Kubernetes Machine Api Operator

Using Kubernetes To Provision And Scale Clusters

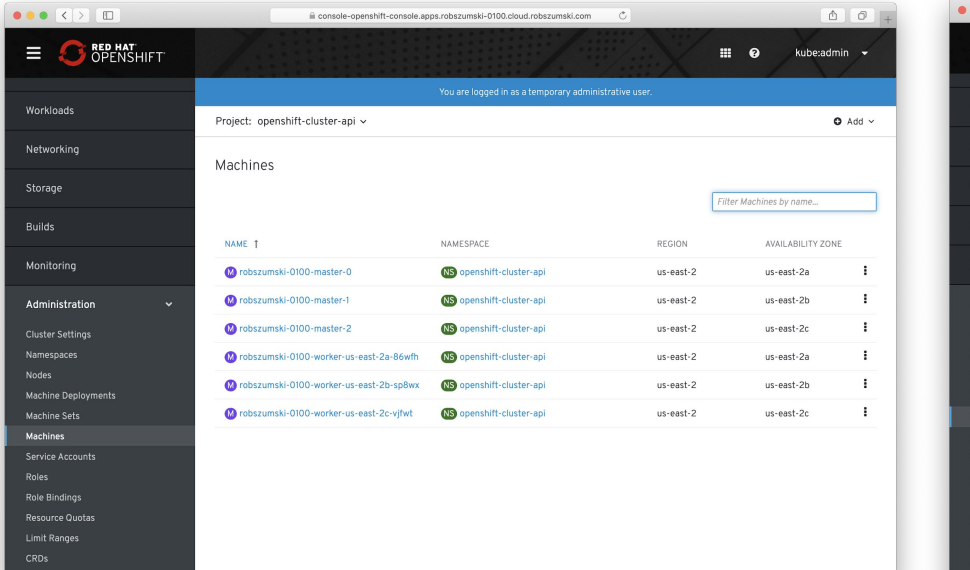

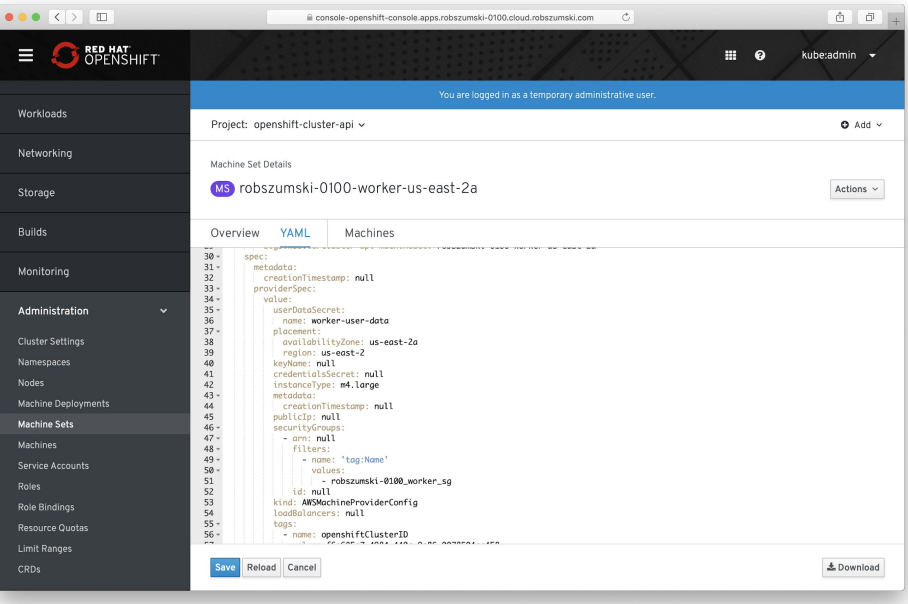

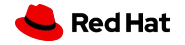

## Cluster Logging

### **Cluster Logging is lifecycle managed via Operator Lifecycle Management**

- Install the Elasticsearch and Cluster Logging Operators ● from OperatorHub
- Create an instance of Cluster Logging. fluentd, ● Elasticsearch and Kibana (with Operators) are created
- Changing the out-of-box configuration:
	- CPU, memory requests and limits, PVC sizes etc  $\circ$ can be changed by editing the Cluster Logging Operator YAML
- Direct Elasticsearch and Kibana Deployments to dedicated Nodes (recommended for production usage)

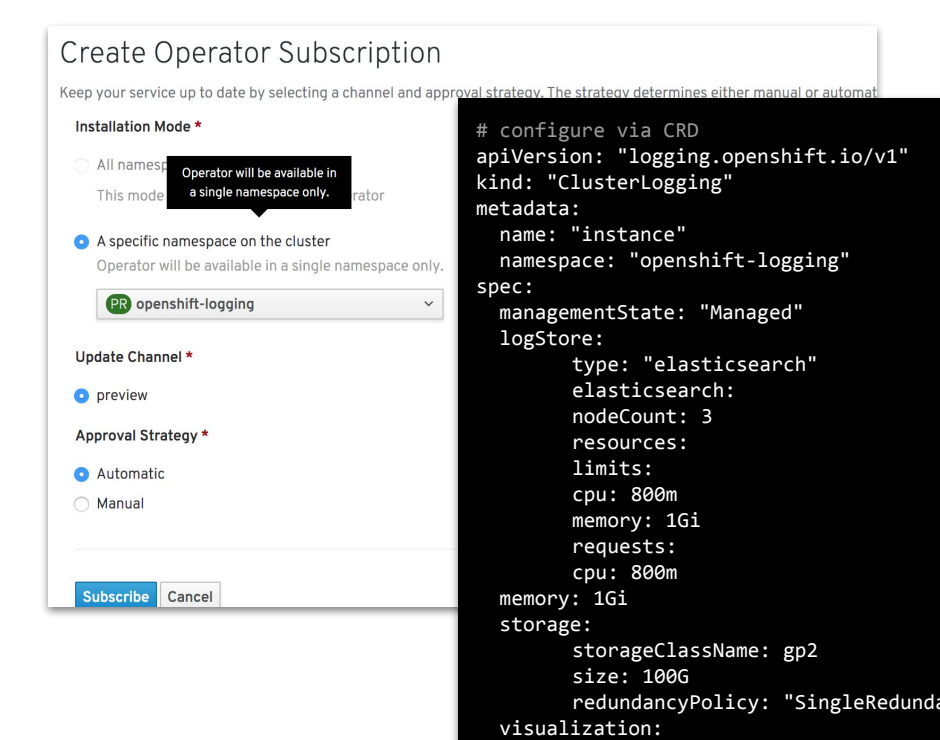

type: "kibana" kibana: replicas: 1

curation is a construction of the curation of the construction of the curation of the construction of the construction of the construction of the construction of the construction of the construction of the construction of

## Cluster Monitoring

#### **Cluster monitoring is installed by default**

- Exposes resource metrics for Horizontal Pod Autoscaling (HPA) by default
	- HPA based on custom metric is tech preview ○
- No manual etcd monitoring configuration anymore
- New screens for managing Alerts & Silences ●
- More metrics available for troubleshooting purposes (e.g. HAproxy)
- Configuration via ConfigMaps and Secrets ●

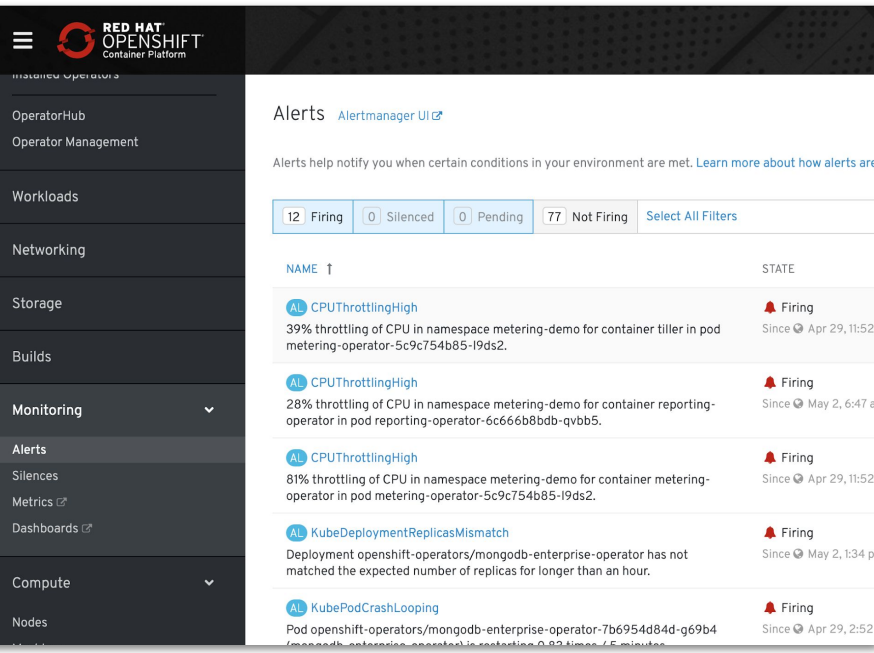

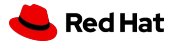

## Over-the-air Updates

- OpenShift retrieves list of available updates
- Admin selects the target version
- OpenShift is updated over the air
- Auto-update support

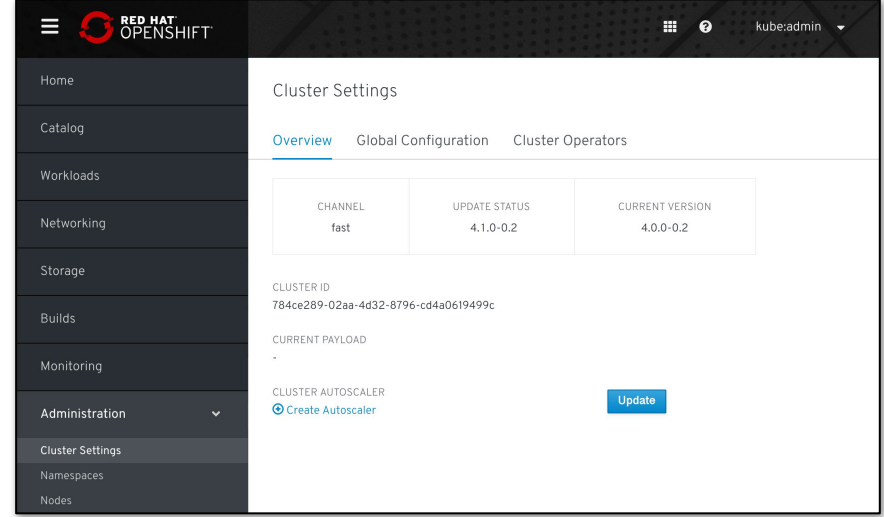

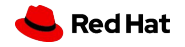

## Smarter Software Updates

### **No downtime for well behaving apps**

Applications with multiple replicas, using liveness probes, health checks and taints/tolerations

Node Pools with more than one worker and slack resources

#### Maintenance window for entire cluster

No need for separate windows for each component

#### Upgrade runs completely on the cluster

No more long running processes on a workstation

### **Constant health checking from each Operator**

Operators are constantly looking for incompatibilities and issues that might arise

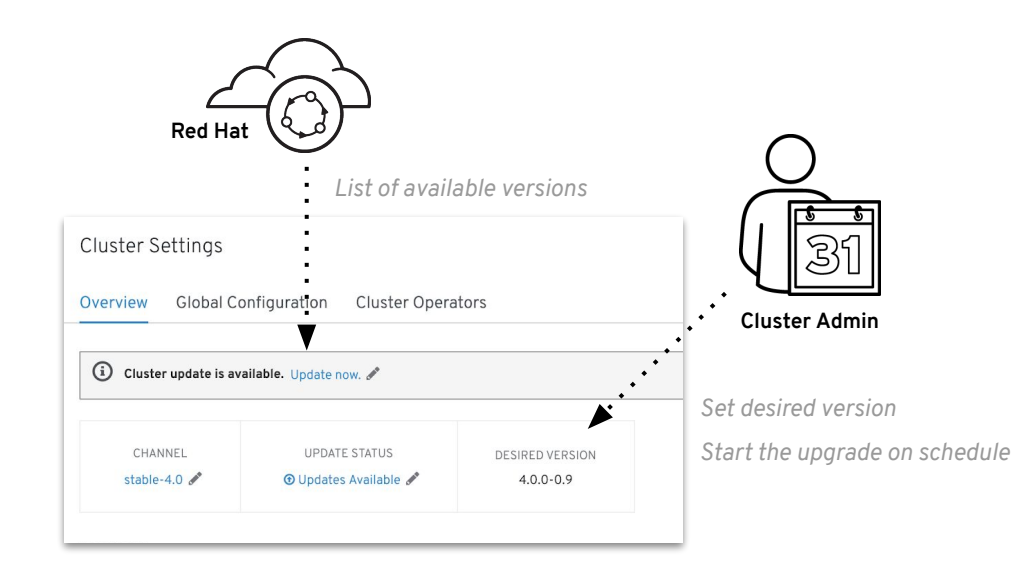

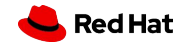

## Openshift Upgrades

### Orchestrating node upgrades

### Machine Config Controller

Coordinates upgrade of machines

### Machine Config Daemon

Applies desired machine configuration Subset of ignition config Controls kubelet configuration

### Machine Config Server

Provide ignition config to new machines

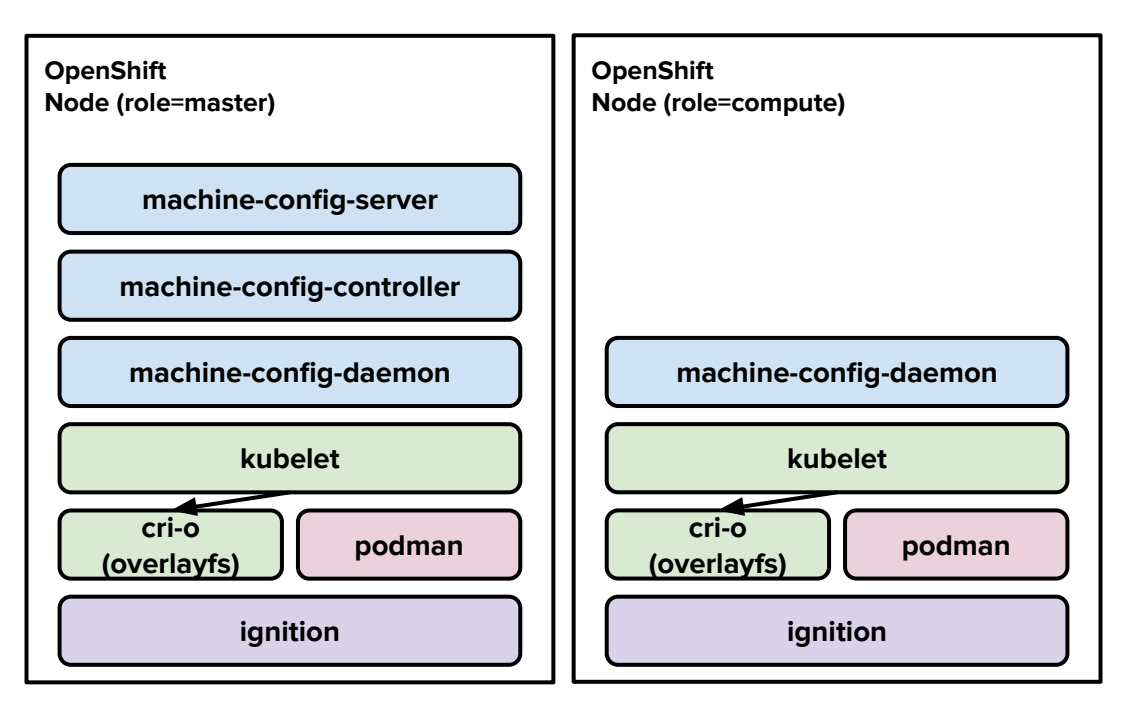

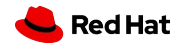

## Disconnected "Air-gapped" Install & Upgrade

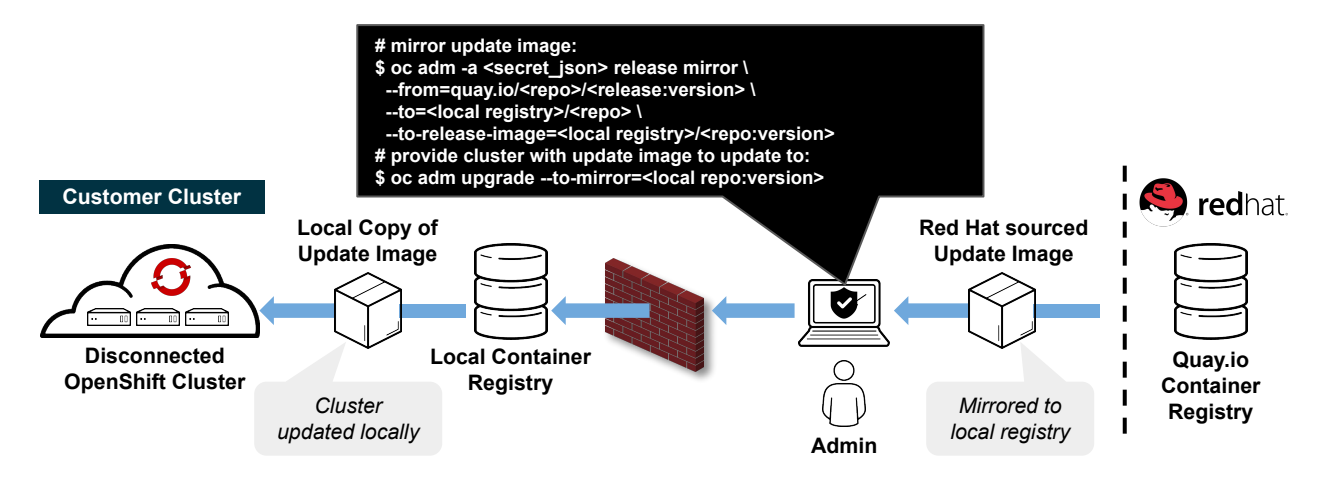

#### **Overview**

- 4.2 introduces support for installing and updating OpenShift ● clusters in disconnected environments
- Requires local Docker 2.2 spec compliant container registry to host  $\bullet$ OpenShift content
- Designed to work with the user provisioned infrastructure  $\bullet$ deployment method
	- Note: Will not work with Installer provisioned infrastructure *○*deployments

#### **Installation Procedure**

- Mirror OpenShift content to local container registry in the disconnected environment ●
- Generate install-config.yaml: \$ ./openshift-install create install-config --dir <dir> ●
	- Edit and add pull secret (PullSecret), CA certificate (AdditionalTrustBundle), ○ and image content sources (ImageContentSources) to install-config.yaml
- Set the OPENSHIFT\_INSTALL\_RELEASE\_IMAGE\_OVERRIDE environment variable during ● the creation of the ignition configs
- Generate the ignition configuration: \$ ./openshift-install create ignition-configs --dir ●  $<$ dir $>$
- Use the resulting ignition files to bootstrap the cluster deployment ●

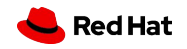

## Cluster Migration Openshift 3 To 4

vSphere OpenShift 3.10 Cluster

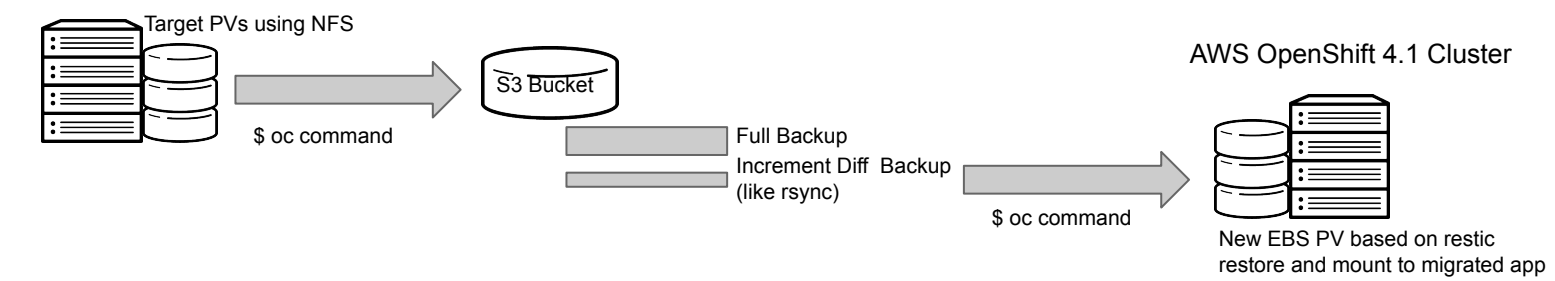

- Deploy a replication of your applications from one OpenShift cluster to a different OpenShift cluster
- Enable cluster specific configuration from OpenShift 3 to work on a OpenShift 4 cluster
- Documentation on how to handle common network, storage, and machine/node re-use scenarios between OpenShift 3 and OpenShift 4 clusters

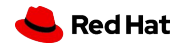

### Cloud-like Simplicity, Everywhere

Full-stack automated operations across any on-premises, cloud, or hybrid infrastructure

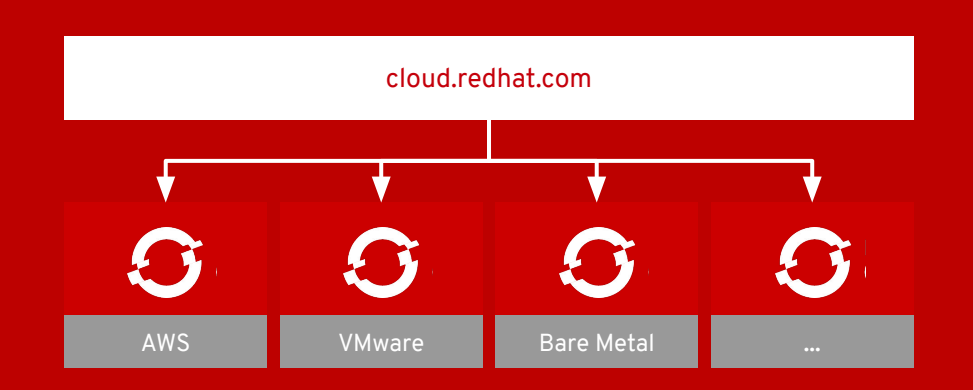

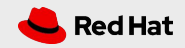

## **Telemetry**

### **Collects anonymized data from any OpenShift 4 cluster**

### **deployment**

- Red Hat gains quality assurance with anonymous data ● reporting faults encountered during upgrade
- Show utilization of all your clusters at cloud.redhat.com
- Perform subscription management at cloud.redhat.com ●

Opt-out is only available for self-managed OpenShift clusters but we strongly discourage that as you will lose all of the features described above.

#### Complete list of collected metrics

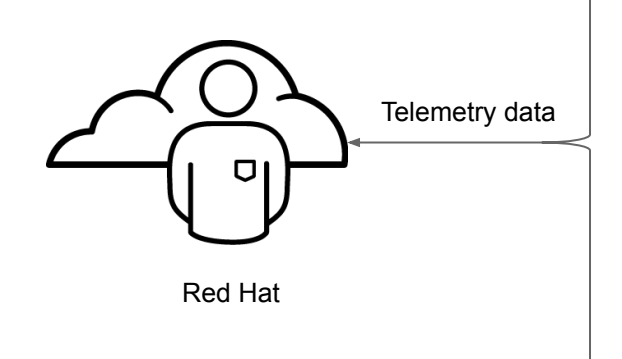

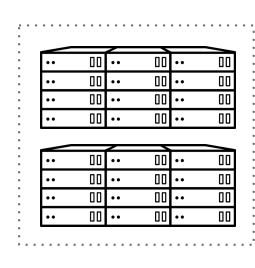

Cluster1 … Clustern Customer XYZ

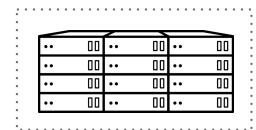

Cluster1 Customer ABC

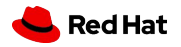

## Connected Customer

### **Proactive support for customer issues**

- Active upgrades
- Overall cluster health
- **Firing alerts**
- Node health

### **Driving a high quality product**

- Monitor and improve upon the health of the customer base
- Prioritize engineering roadmap for platforms and prove they are improving over time
- Active monitoring of fast and stable channels

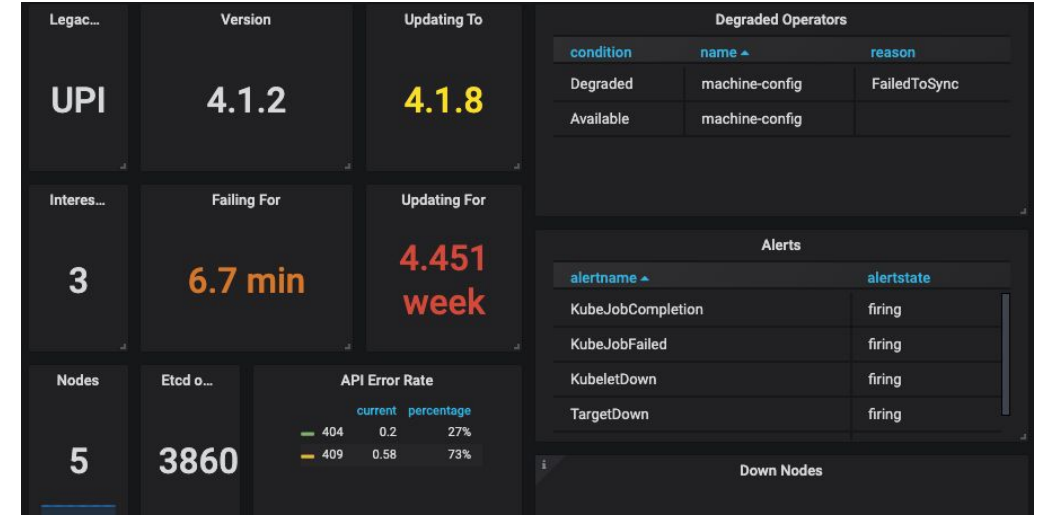

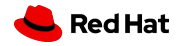

## OpenShift Cluster Manager on cloud.redhat.com

### **Automatic registration of OpenShift clusters**

View cluster versions and capacity in one place, no matter what infrastructure you are running on. Integrated with RHSM.

### **OpenShift Dedicated cluster management**

Self-service cluster deployment, scaling, and management for OpenShift Dedicated coming soon.

### **Azure Red Hat OpenShift**

Information about these clusters will be coming at a later date.

### **Hosted in the United States**

Other geographies may come later. You can opt-out too. 27

**Generally Available** 

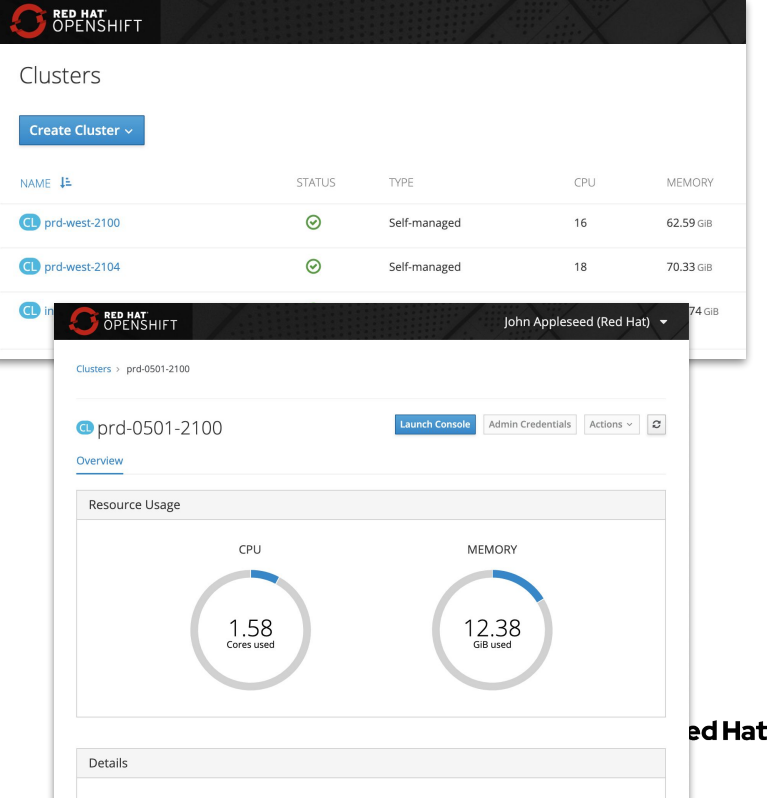

### OpenShift Subscription Management

#### **Moves from node management to cluster management**

Entitle clusters and not nodes. Nodes too dynamic. We do not block on usage. Requires telemeter opt-In.

#### **Dynamically adds and removes nodes**

OpenShift Cluster Manager (OCM) will dynamically add and remove nodes from your subscription allocations to the cluster in 24 hour intervals. This will move to instantaneous across the next several releases

# This cluster is overcommitting resources. Please check the Red Hat Customer Portal to make sure all clusters are covered by subscriptions and contact sales if required.

### **Connected to the same backend as Subscription Portal and Satellite**

Allocation numbers you see at cloud.redhat.com for OCP can be also seen on the subscription portal at access.redhat.com

### **Removes OCP Infrastructure from the count**

OCM will figure out which pods are your OCP infra pods and subtract out their usage from your core count so you are not charged.

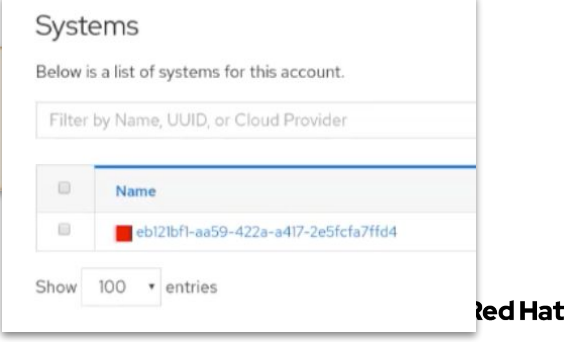

Last checked: 5/19/2019, 2:20:00 AM

#### **OCP 4 Subscription Management** 28

### A broad ecosystem of workloads

Operator-backed services allow for a SaaS experience on your own infrastructure

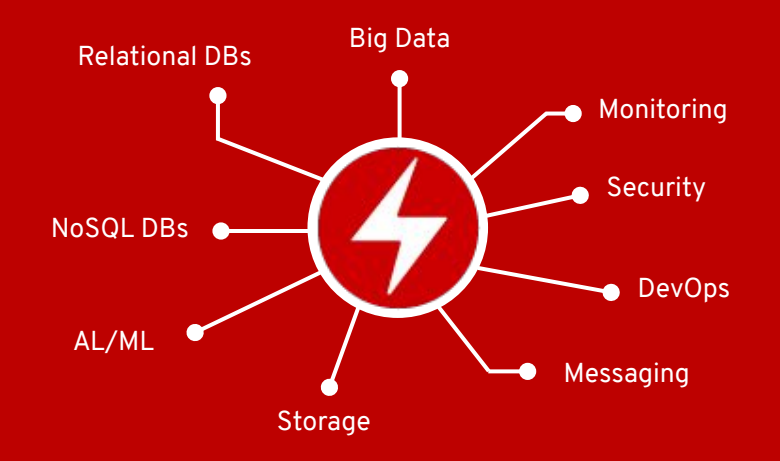

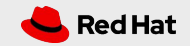

## Operators - Simplify Complexity

Openshift Gains New Capabilities Every Day

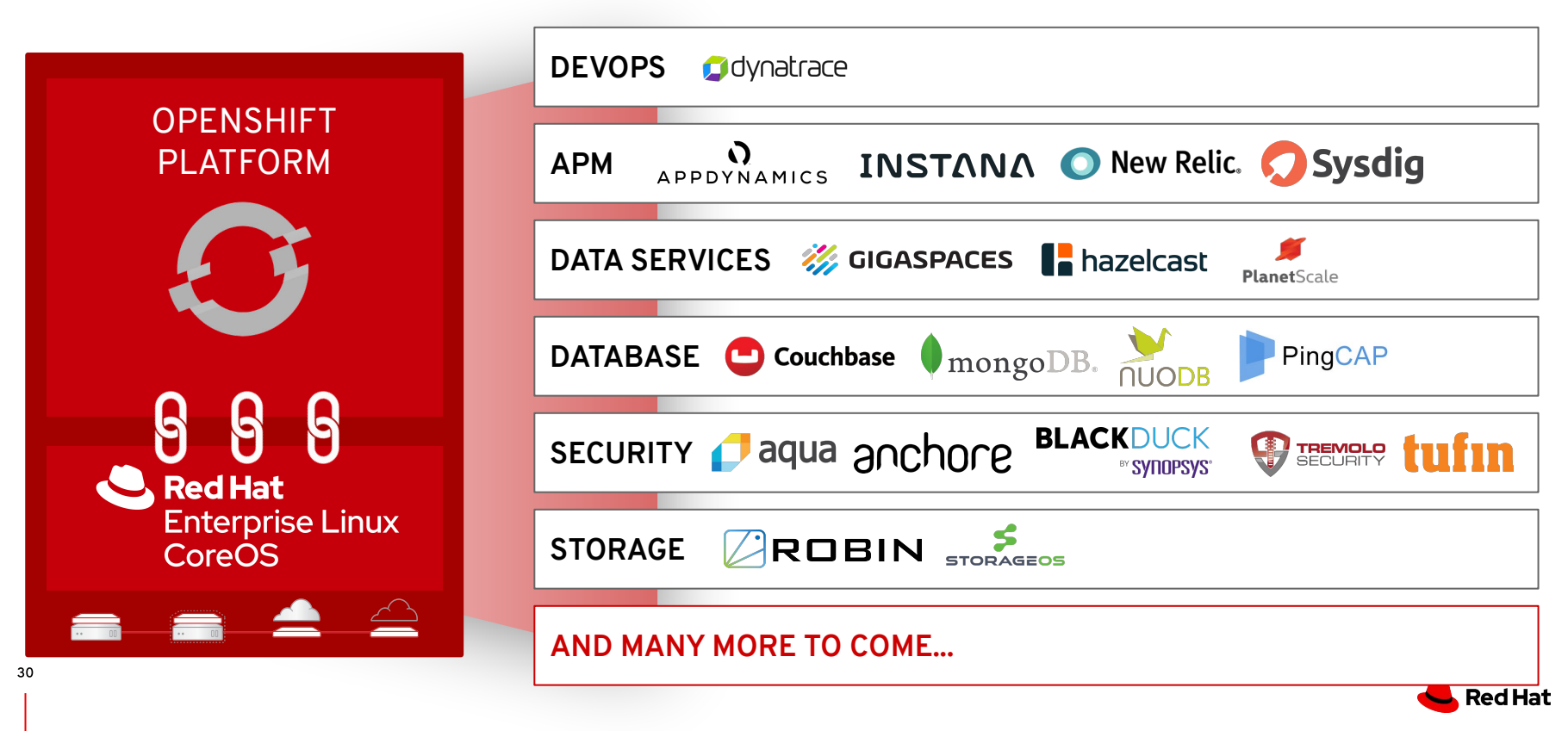

## The Value Of Kubernetes Operators

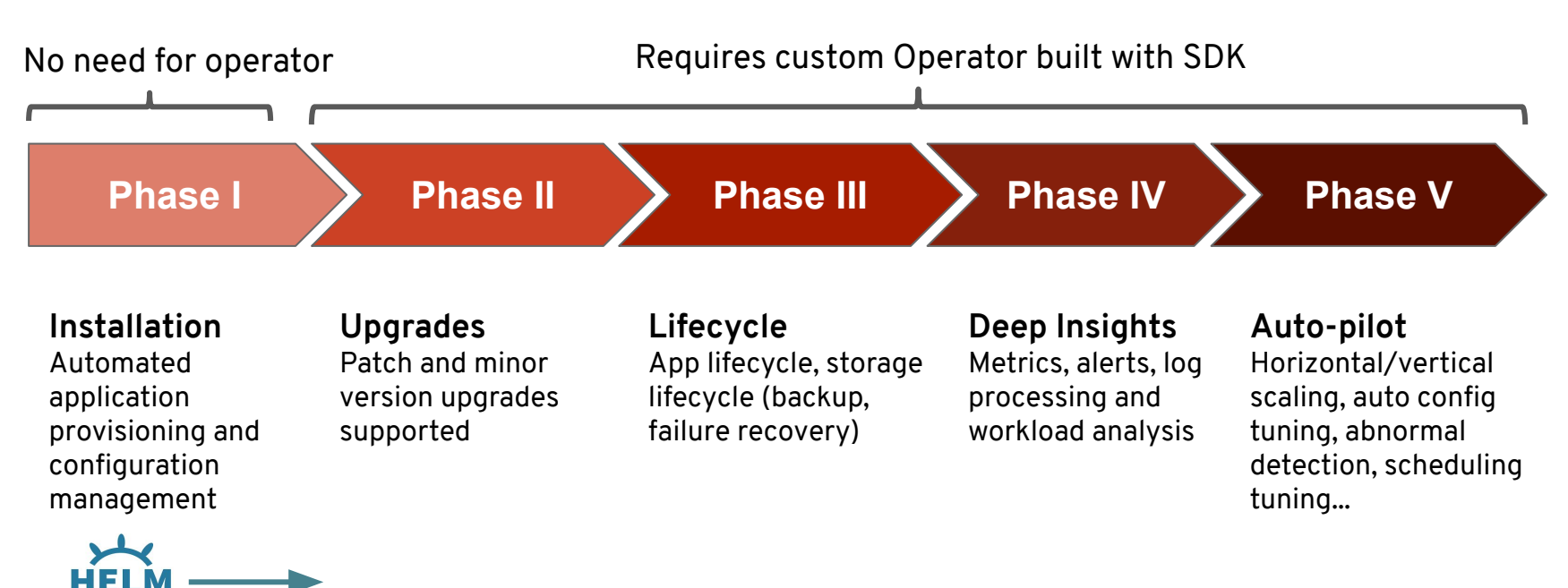

ANSIBLE

**Red Hat** 

31

## OperatorHub In OpenShift 4

### **For Cluster Admins: For Developers:**

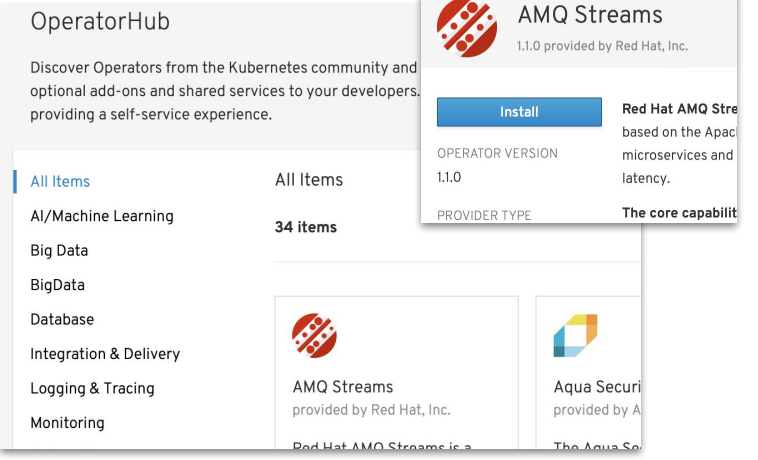

- Discovery/install/upgrade of Operators
- Community, Red Hat products, Certified ISVs
- Granular access via specific Projects

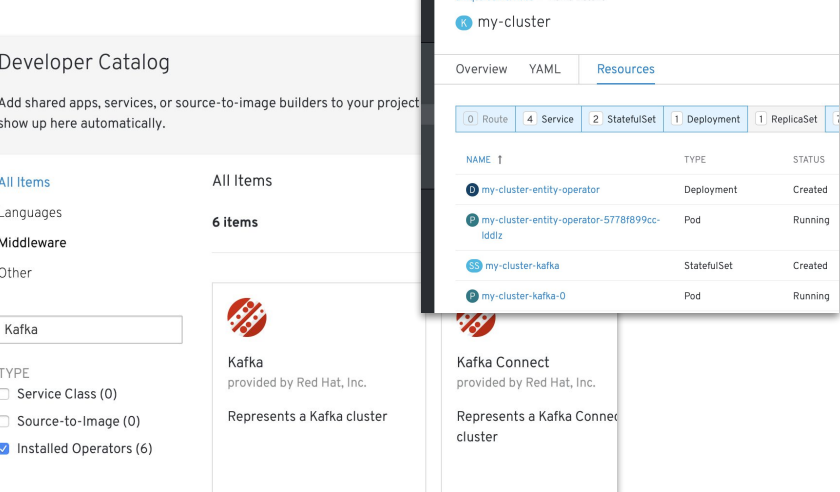

amostroams v110 > Kafka Dotails

- Developers can't see admin screens
- Operator capabilities are exposed in Catalog
- Self-service management

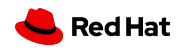

## Services Ready For Your Developers

#### **New Developer Catalog aggregates apps**

- Blended view of Operators, Templates and Broker ● backed services
- Operators can expose multiple CRDs. Example: ●
	- MongoDBReplicaSet ○
	- MongoDBSharded Cluster ○
	- MongoDBStandalone ○
- Developers can't see any of the admin screens ●

### **Self-service is key for productivity**

Developers with access can change settings and test out ●new services at any time

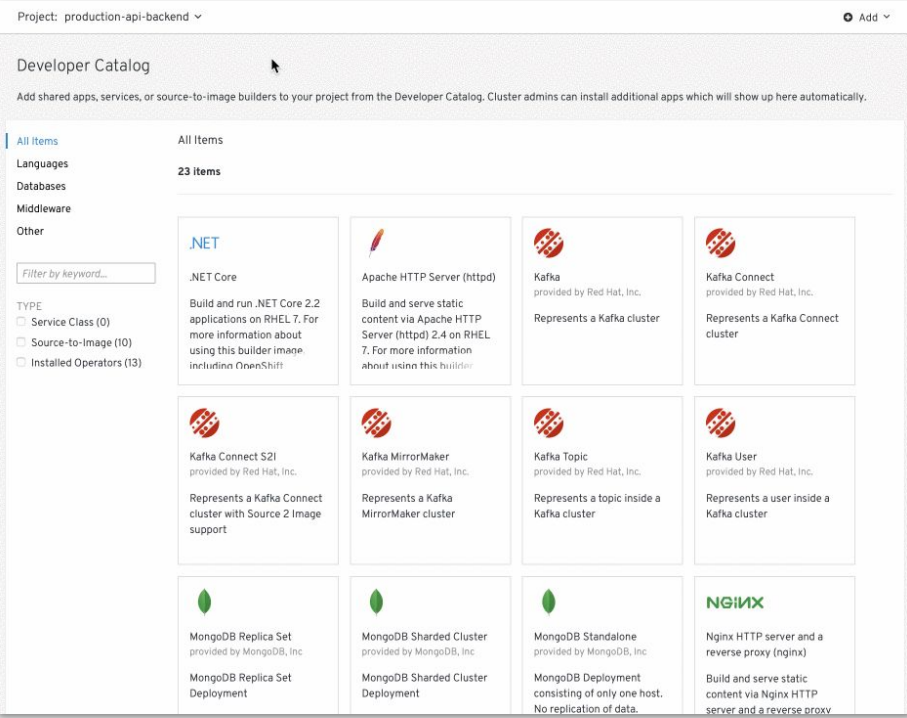

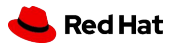

## Operator Framework

Operators codify operational knowledge and workflows to automate life cycle management of containerized applications with Kubernetes

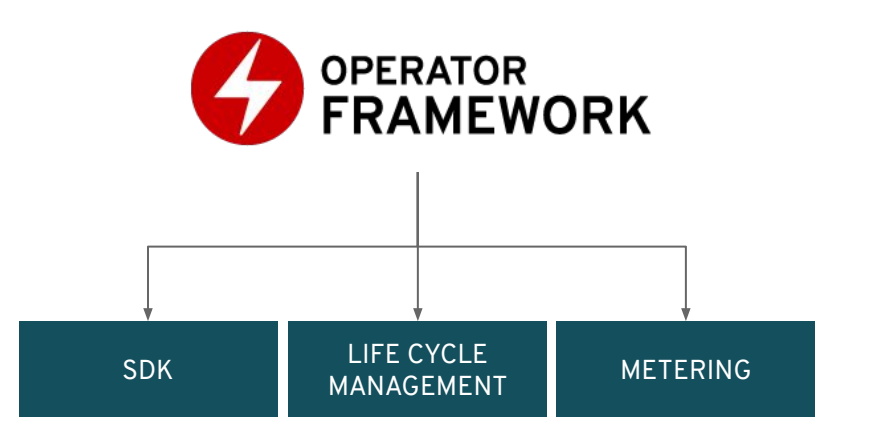

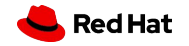

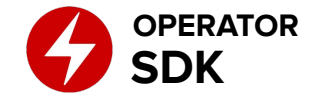

### Build Operators For Your Apps

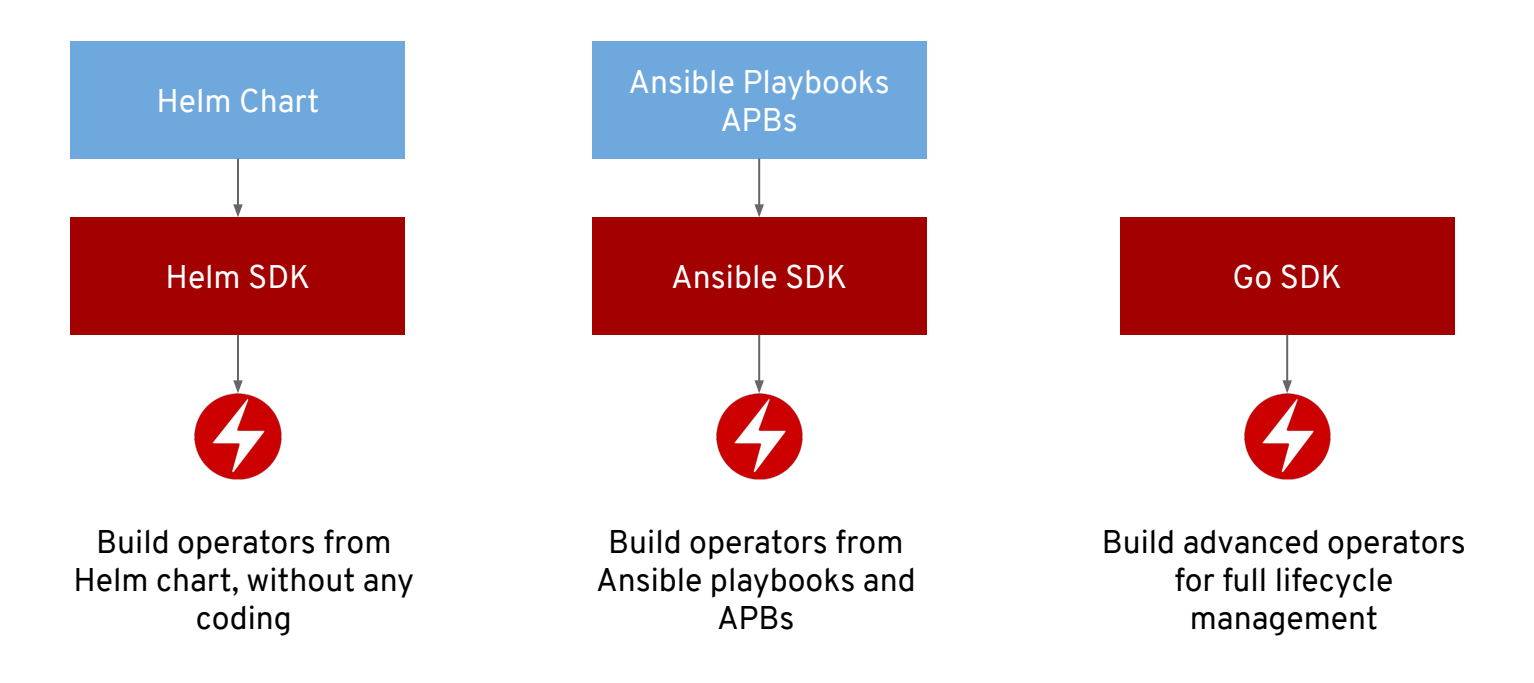

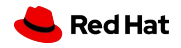

## Red Hat Operator SDK as of 4.3

### **Operator Testing (scorecard v2)**

- Operator tests now categorized as required/optional
- Configurable test selection and pass/fail behavior
- **Ship Custom tests**

### **Framework Integration**

Single command to deploy OLM: operatork-sdk alpha [install|uninstall|status] olm

#### **Ansible-based Operator**

- Support for Prometheus Metrics
- Uses UBI base-image
- Molecule-based e2e testing

### **Helm-based Operator**

- Helm v3 support (starting SDK 0.14.0)
- SDK automatically generates RBAC for your chart

### **Golang-based Operator**

- Generate OpenAPI spec
- Supporting Kubernetes 1.14
- Go module support
- Controller-runtime 0.2.0
- Support for Prometheus Metrics
- Upstreamed Operator SDK features into k8s

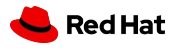

### Next wave of developer tools

OpenShift has all of the latest tools to make your devs more productive

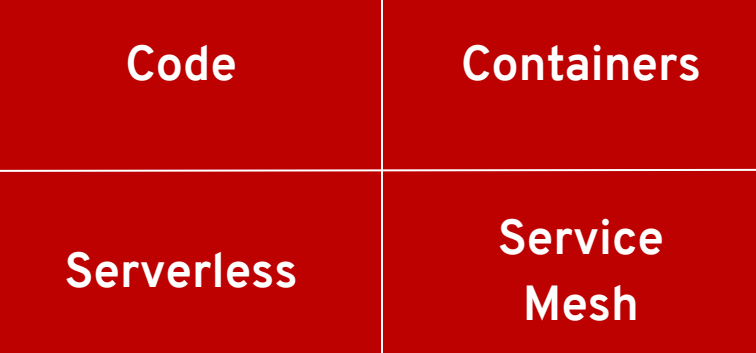

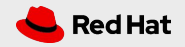

### Red Hat Service Mesh

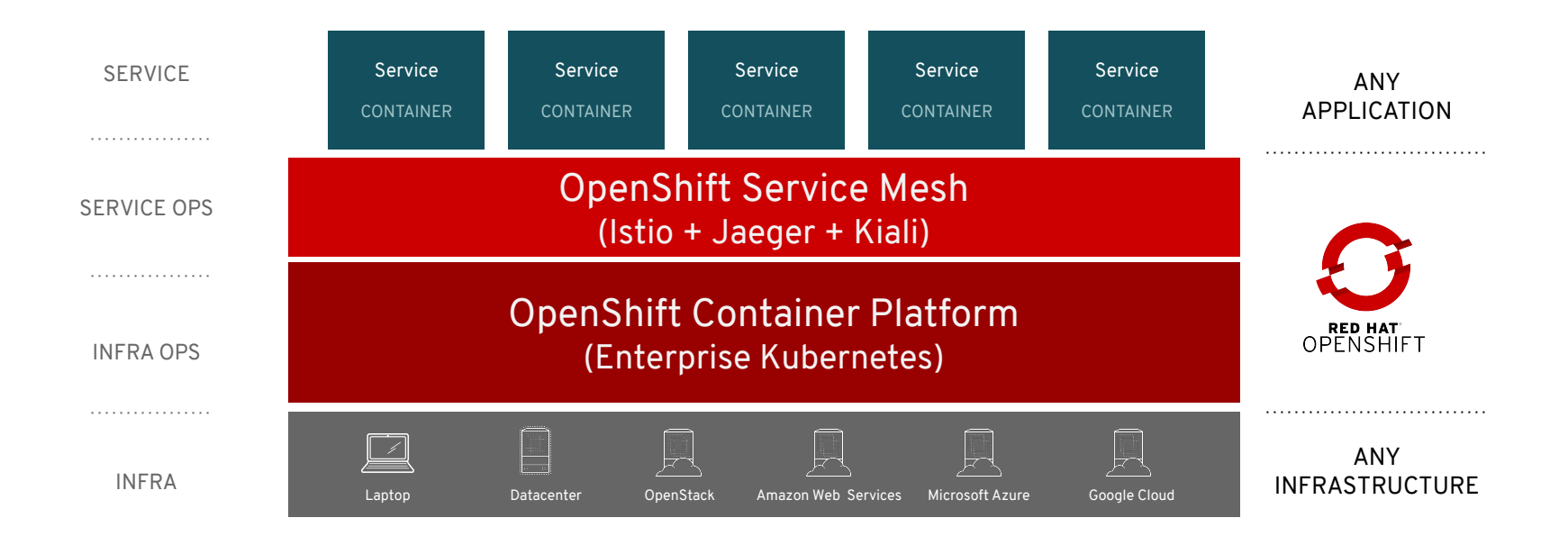

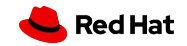

## Red Hat Service Mesh

### **Key Features**

- A dedicated network for service to service ● communications
- Observability and distributed tracing ●
- Policy-driven security ●
- Routing rules & chaos engineering ●
- Powerful visualization & monitoring ●
- Will be available via OperatorHub

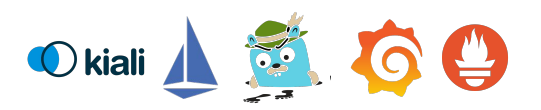

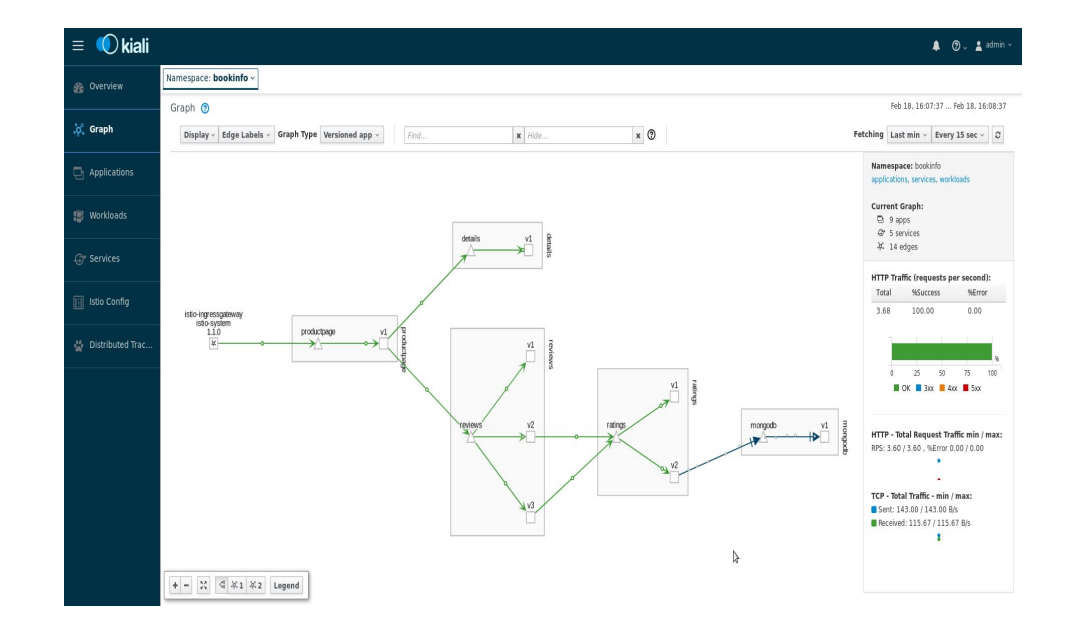

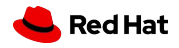

## Control Traffic Flow

Control flow of traffic between application components

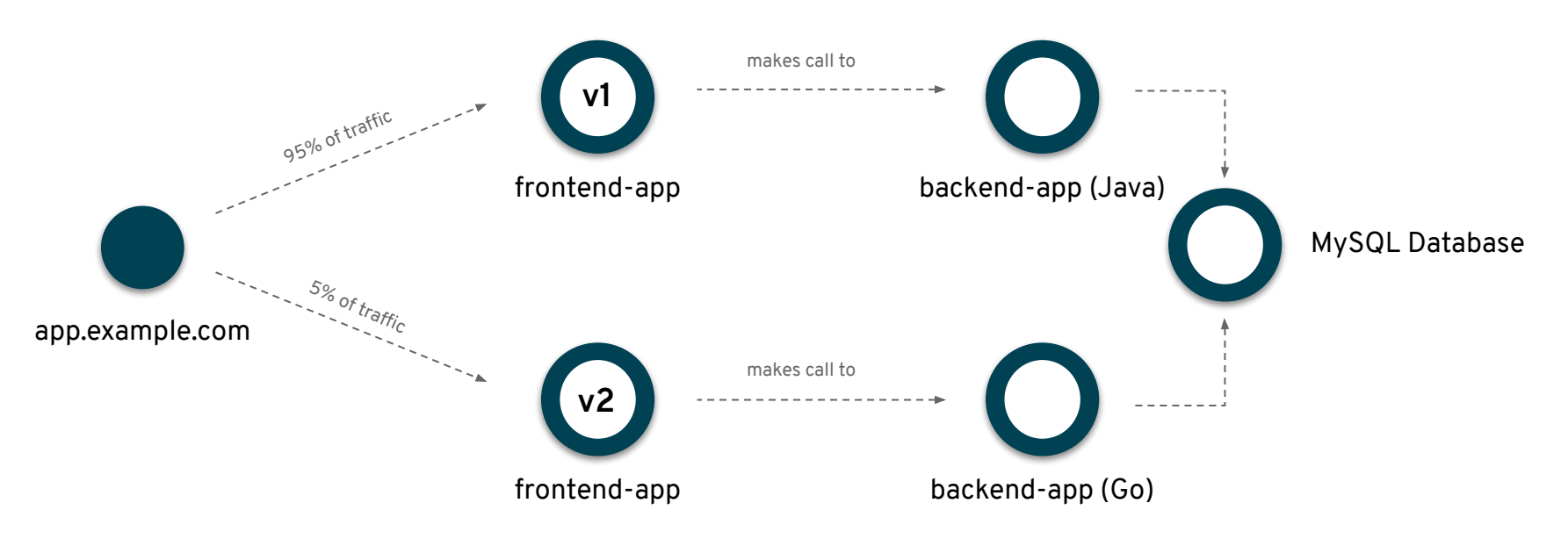

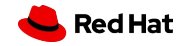

 $\times$ 

#### **Create Weighted Routing**

Guided Configuration of Traffic Policies

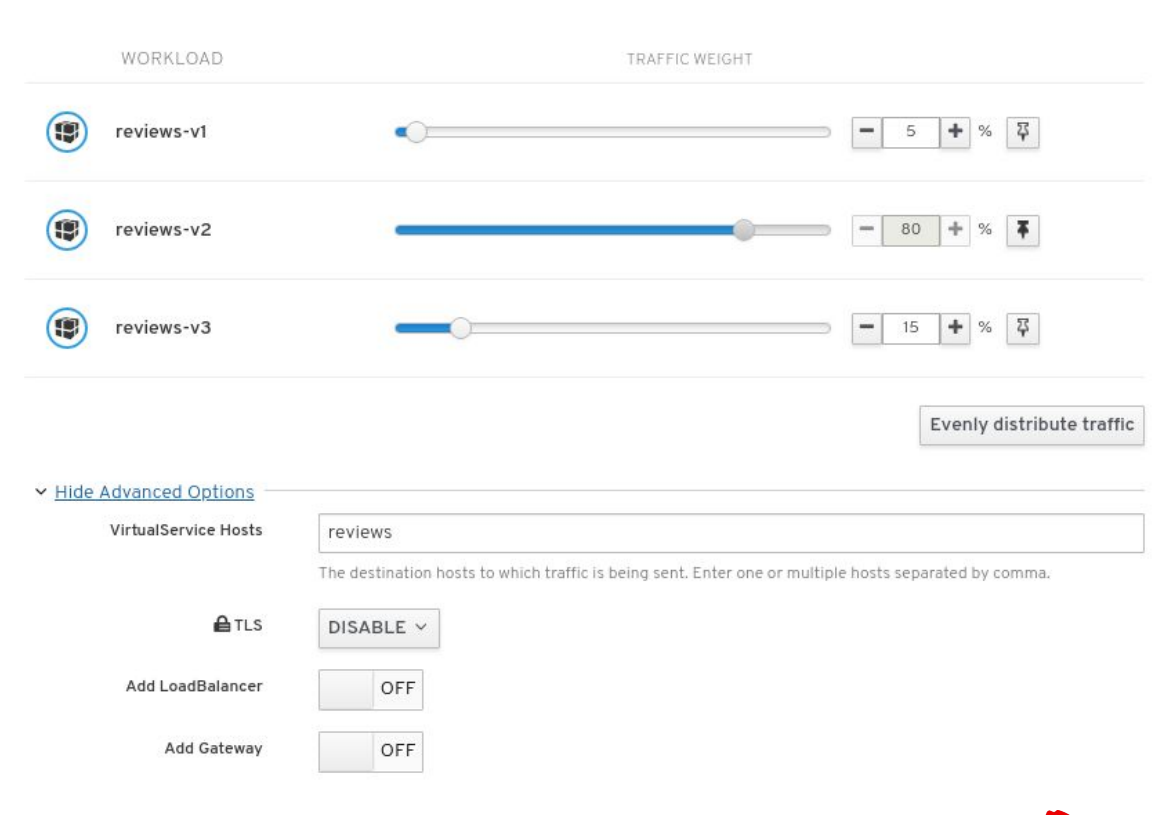

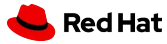

## Red Hat OpenShift And Serverless

*Developer experience APIs, CLI, service binding*

*Building blocks for serverless Source-centric and container-based* 

*The leading enterprise Kubernetes platform Automated Operations Build an run anywhere (Hybrid Cloud)*

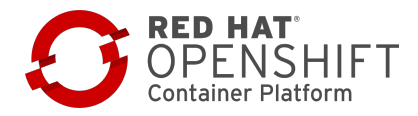

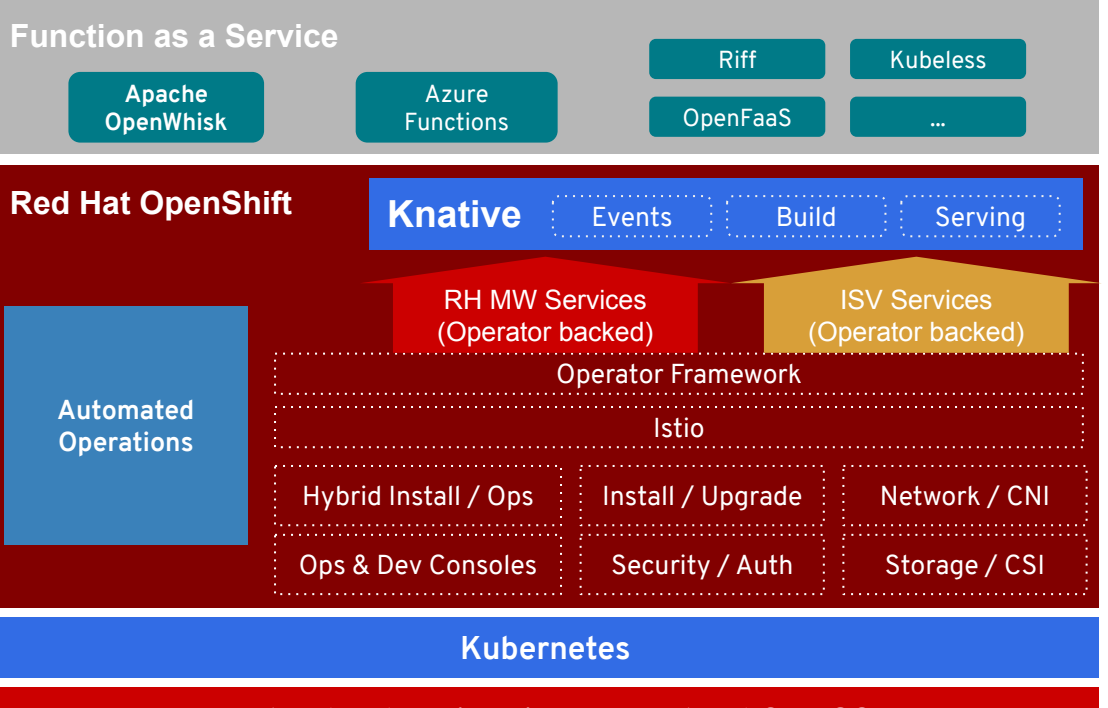

**Red Hat Enterprise Linux or Red Hat CoreOS**

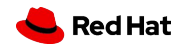

## OpenShift Serverless + Azure Functions

Functions as a Service

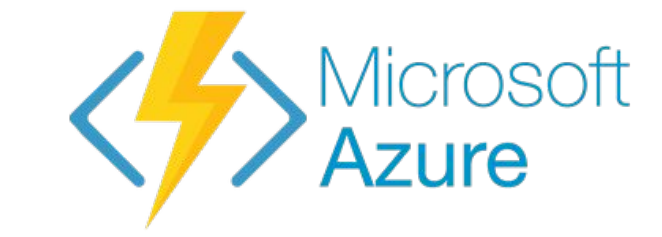

Building blocks for Containers & Microservices

Kubernetes

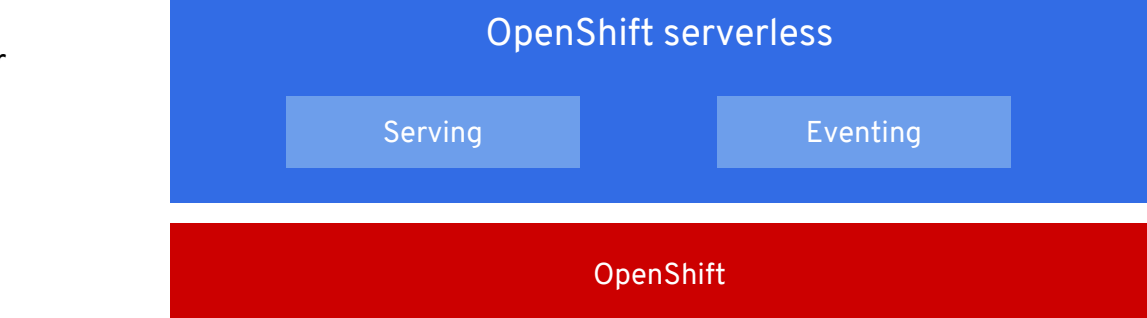

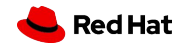

### **Key features and updates**

- **● Serverless Operator v1.3.0**
- **● Knative v0.10**
- **● OLM dependency resolution for Service Mesh**
- Dropped support for Kubernetes 1.14 (OCP 4.1)

#### **Learn more**

<https://openshift.com/learn/topics/serverless> [Knative Tutorial](https://redhat-developer-demos.github.io/knative-tutorial)

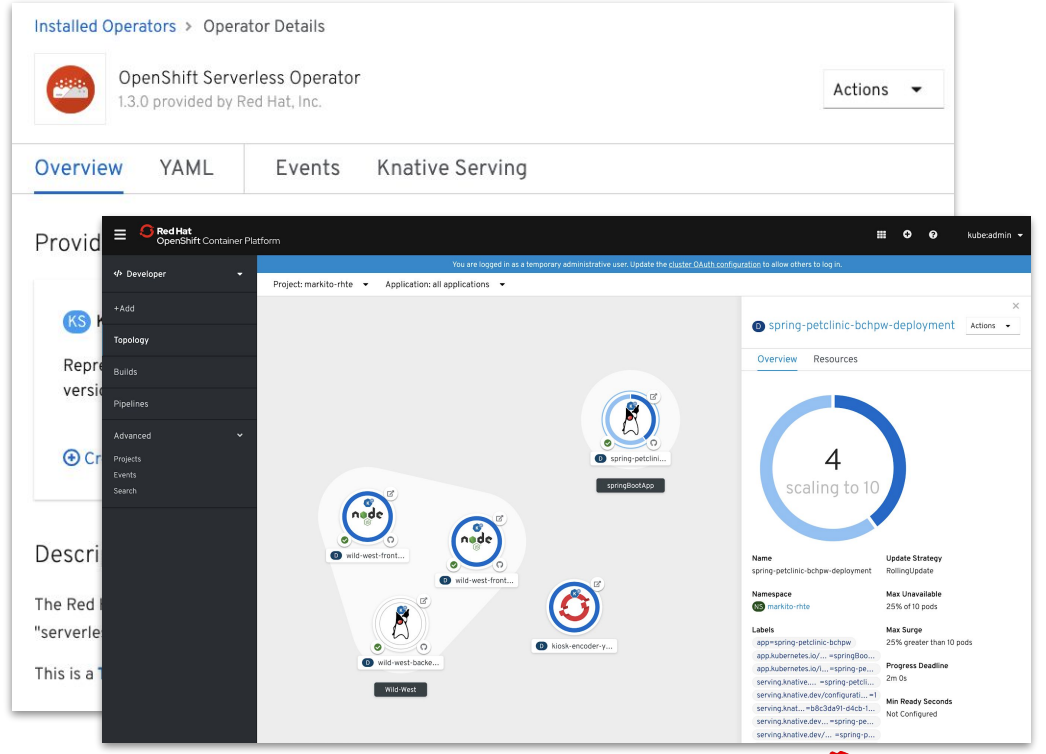

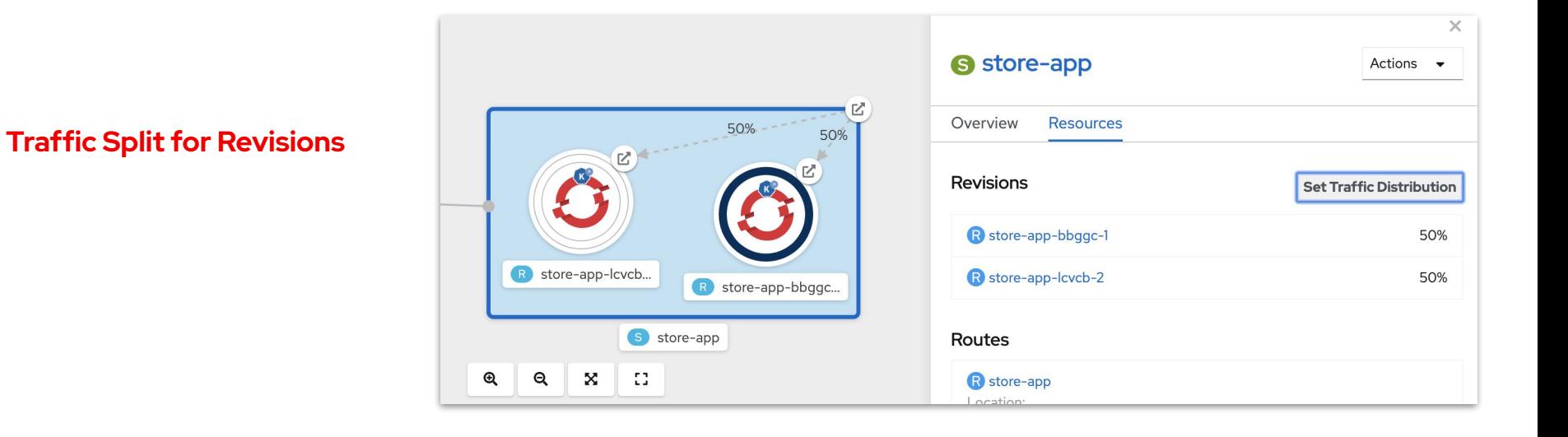

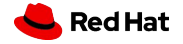

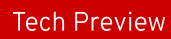

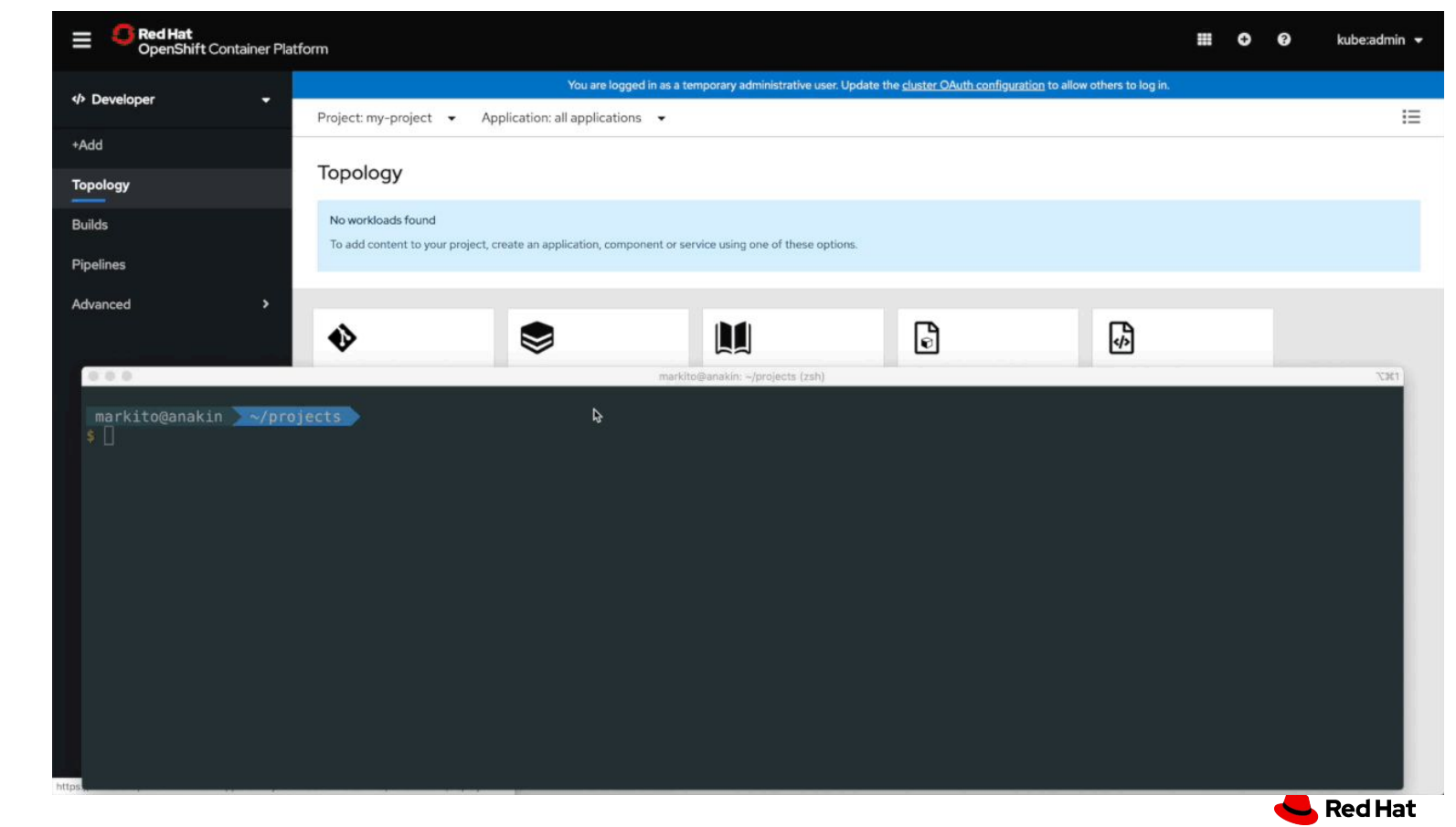

### **CLI & UI Integration**

46

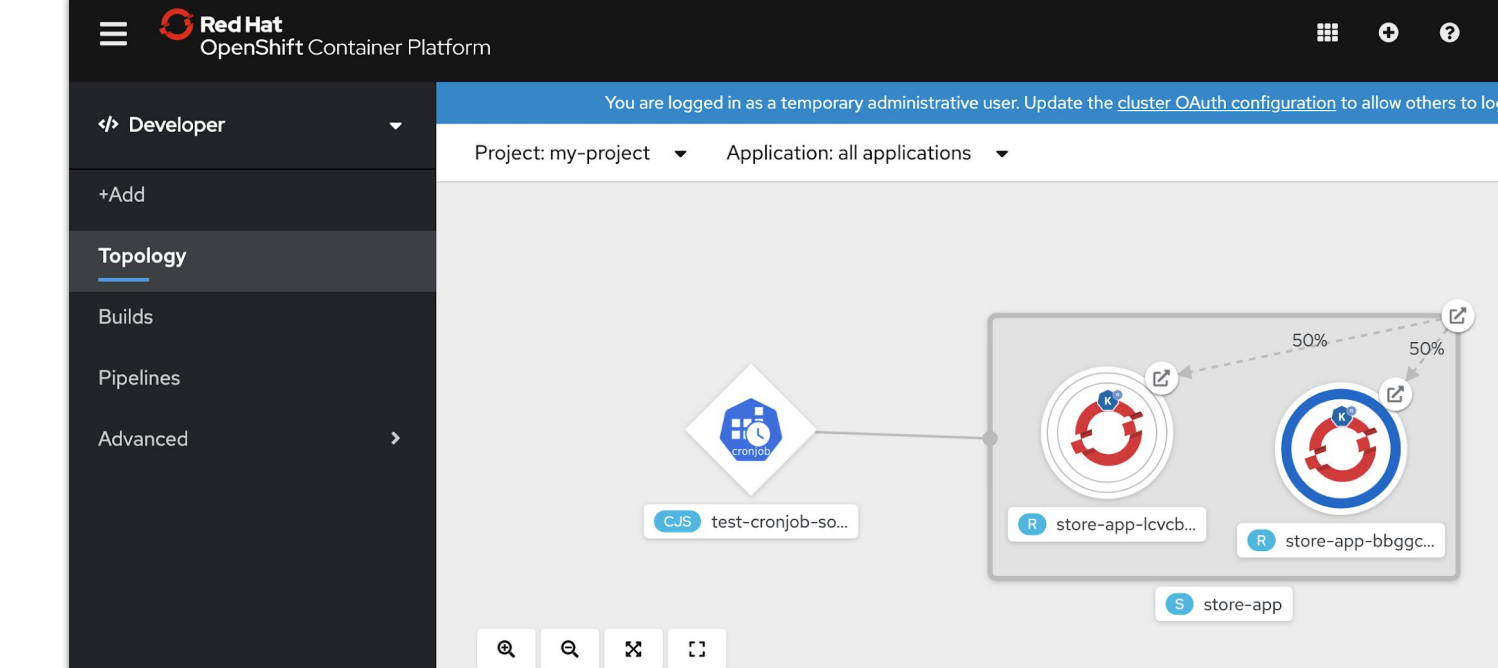

### **Event Sources**

- $\rightarrow$  KafkaSource
- ➔ CamelSource
- ➔ CronJobSource
- ➔ ContainerSource
- **→** ApiServerSource

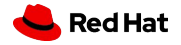

## Cloud-native CI/CD with OpenShift Pipelines

- **Based on Tekton Pipelines**
- Runs serverless (no CI engine!)
- Containers as building blocks
- Build images with Kubernetes tools (s2i, buildah, kaniko, jib, buildpack, etc)
- Pipelines portable to any Kubernetes
- Available in OperatorHub
- **Tekton CLI**

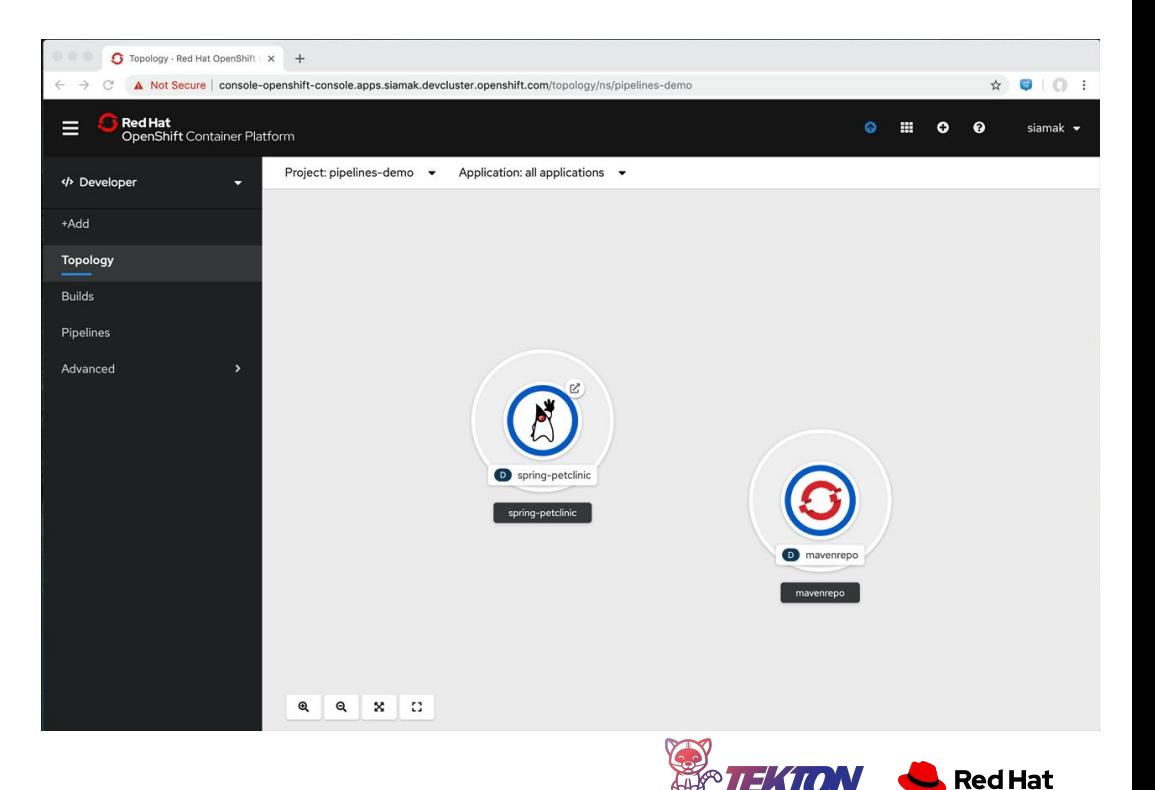

### OpenShift Pipelines in OCP 4.3

- Git triggers (webhook)
- Automated RBAC setup
- Default curated tasks
- Pipeline metrics in Prometheus
- Pipeline samples and Task ref snippets in YAML editor

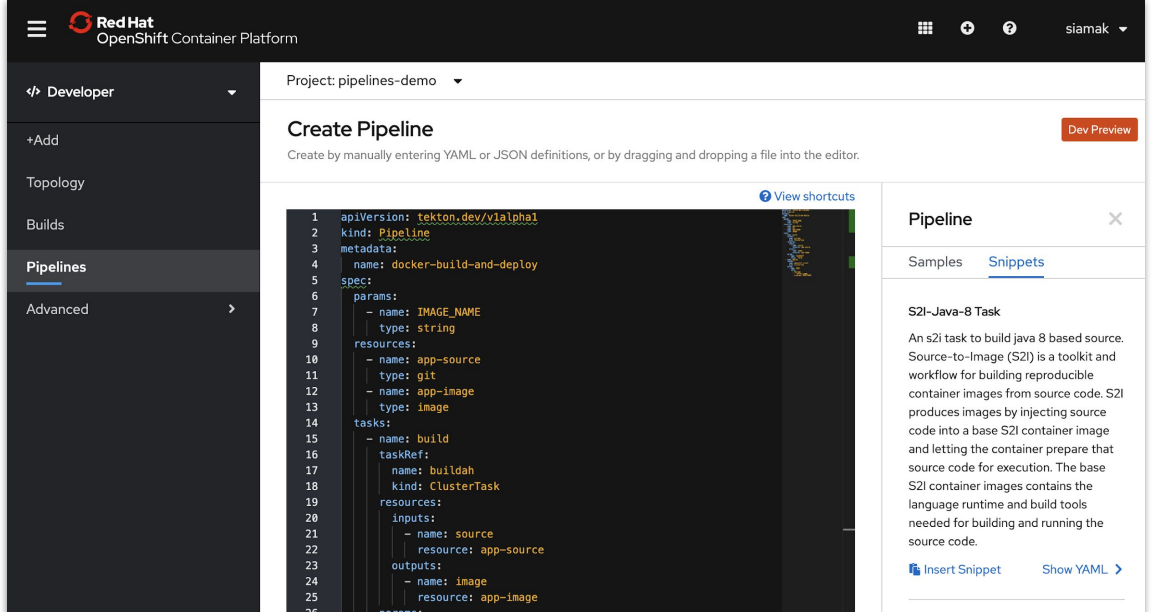

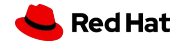

### OpenShift Pipelines in OCP 4.3

- Default pipeline on app import (+Add) in Dev Console
- Pipeline objects in Admin Console
- New Tekton CLI commands
	- Start pipelines
	- Start tasks
	- Create resources

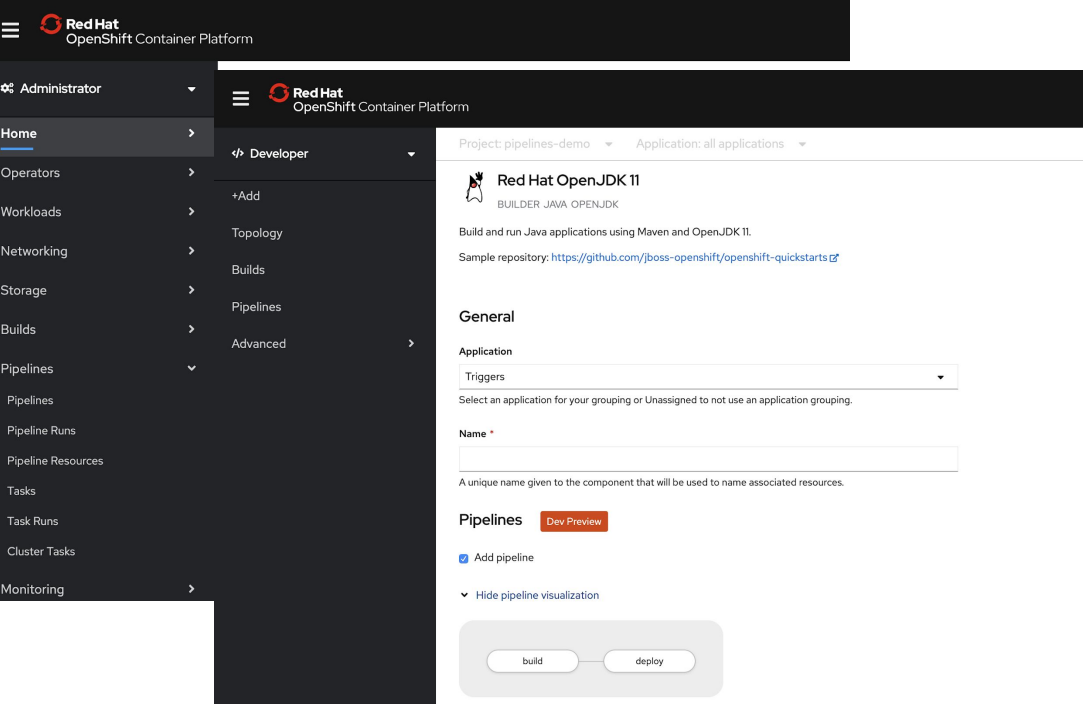

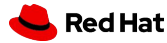

### **Jenkins**

- Jenkins server on JDK 8 & 11 ●
- Jenkins agents  $\bullet$ 
	- **JDK11**  $\circ$
	- Node.js 10 ○
- **Official Jenkins Operator**  $\bullet$ 
	- github.com/jenkinsci/kubernetes-operator  $\circ$
	- Available in OperatorHub.io ○
	- Developer Preview on OCP 4.3 ○
	- Collaboration upstream ○

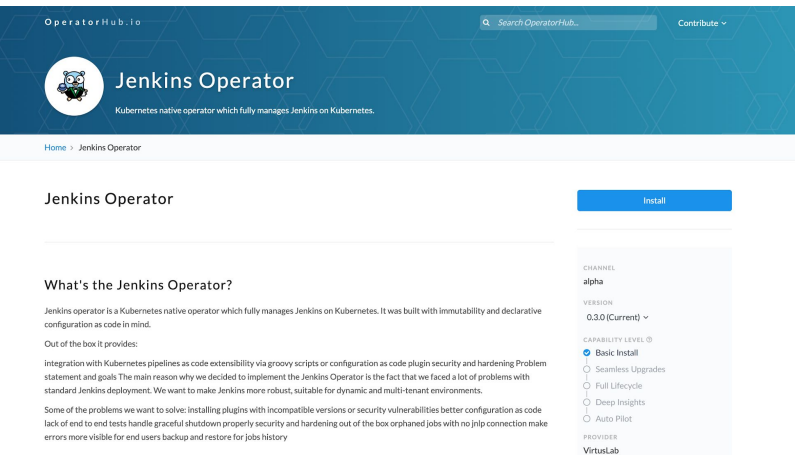

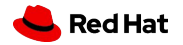

### CodeReady Containers: OpenShift on your Laptop

#### **New in 4.3:**

- Automatic certificate rotation for internal node<->master communication
- 4.3 embedded GA version targeted for February 4th
- Ongoing updates with 4.2 z-stream updates
- Deprecated: removed VirtualBox support
- crc version outputs embedded OCP version number
- Many stability fixes around host networking

Provides a pre-built development environment based on **Red Hat Enterprise Linux** and **OpenShift** for quick container-based application development. Use with OpenShift on-premises or cloud.

 \$ crc setup Prepare your machine for running OpenShift \$ crc start Start with the Hyperkit 4.3 bundle \$ crc status Get the status of the cluster

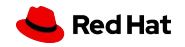

## OpenShift Console

The future is now.

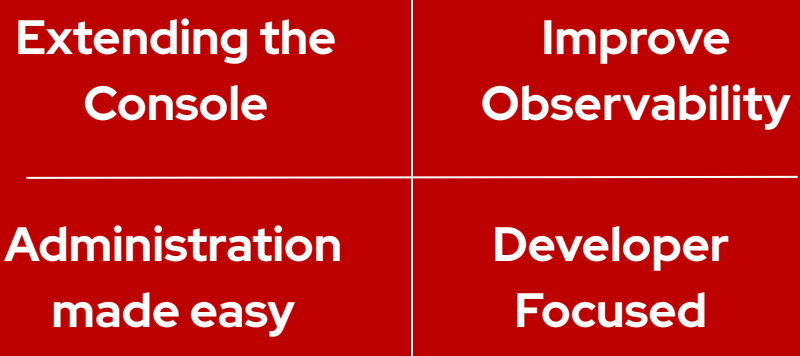

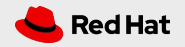

### Enhanced Visibility **with the New Project Dashboard**

### **Project-scope Dashboard gives Developer Clear Insights**

Drill down in context from the new project dashboard widgets:

- **Project Details** .
- Project Status/Health
- Project External Links (Launcher)
- Project Inventory
- Project Utilization
- **•** Project Resource Quota
- Project Activity (Top consumers)

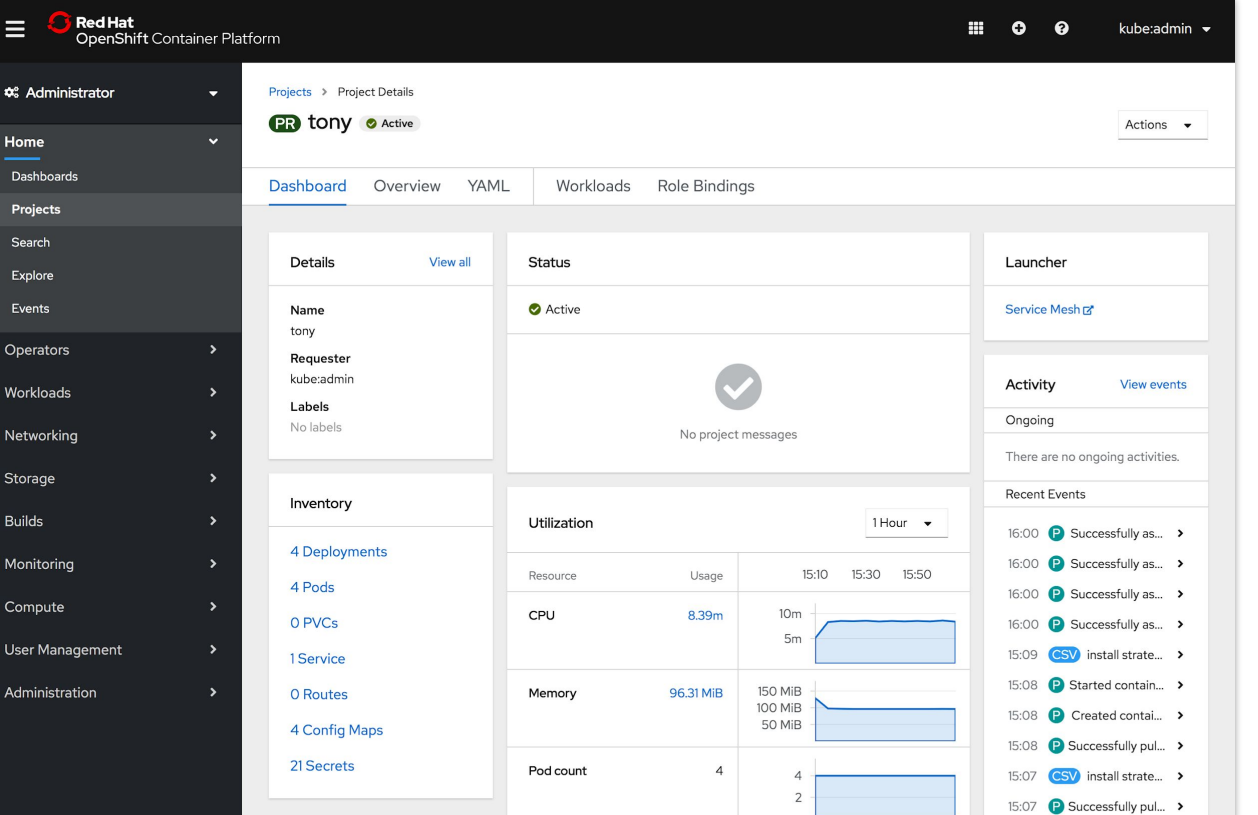

54

## Expose Third Party App Console **for Operator-backed Services**

### **"Cluster-wide" ConsoleLink CRD**

● Easily integrate/onboard **cluster-wide**  third-party user interfaces to develop, administer, and configure Operator-backed services.

### **"Project-scoped" ConsoleLink CRD**

Customize the access to integrated **project-scoped** third-party user interfaces for your users.

55

With the project-scoped external link launch mechanism, **link in context** to your interface.

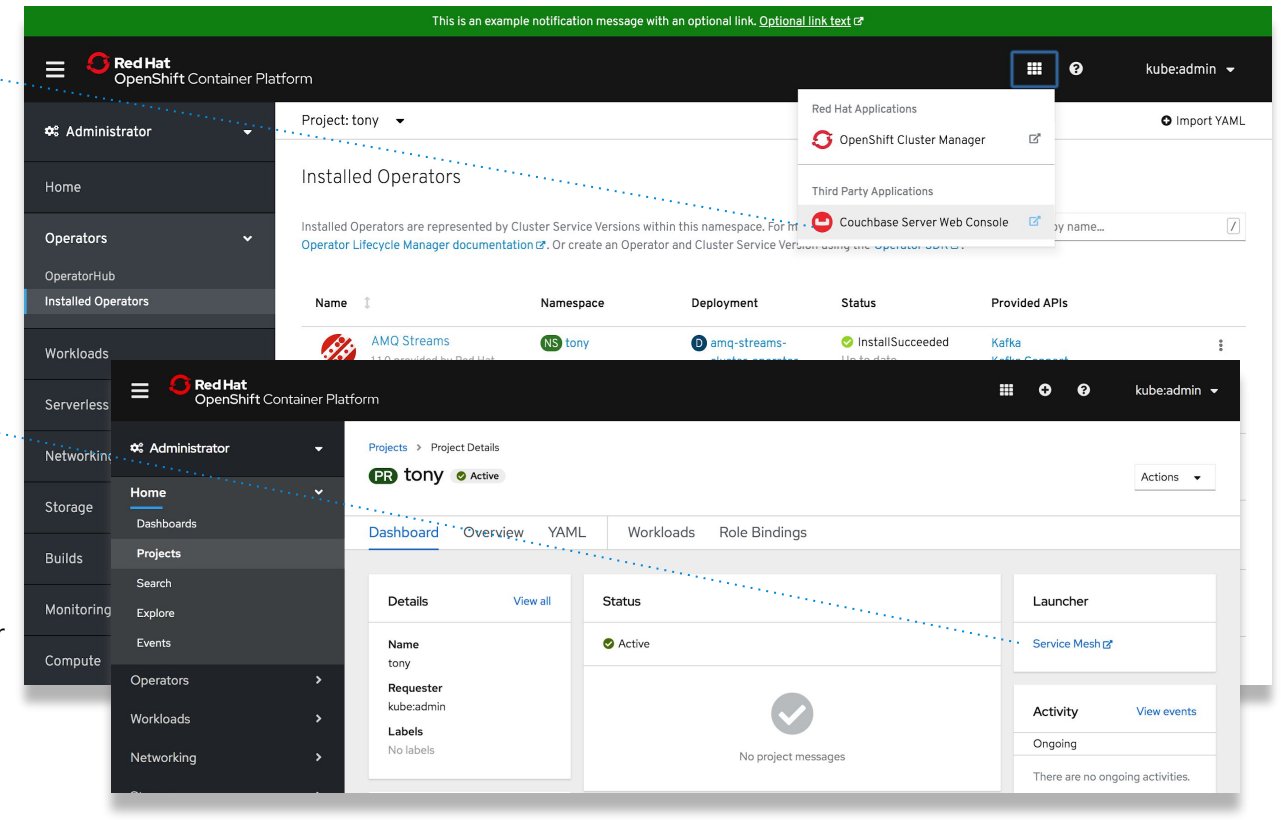

### Add YAML Samples **for a specific resource**

### **Educate your Users with an Easy Way to Understand Kubernetes Resources**

- You can now add cluster-wide samples to any Kube Resource with *ConsoleYAMLSamples CRD*.
- Each team that manages kube resources owns their samples and should make it part of their Operator.
- Any Operators can add YAML samples including Third-Party ISVs

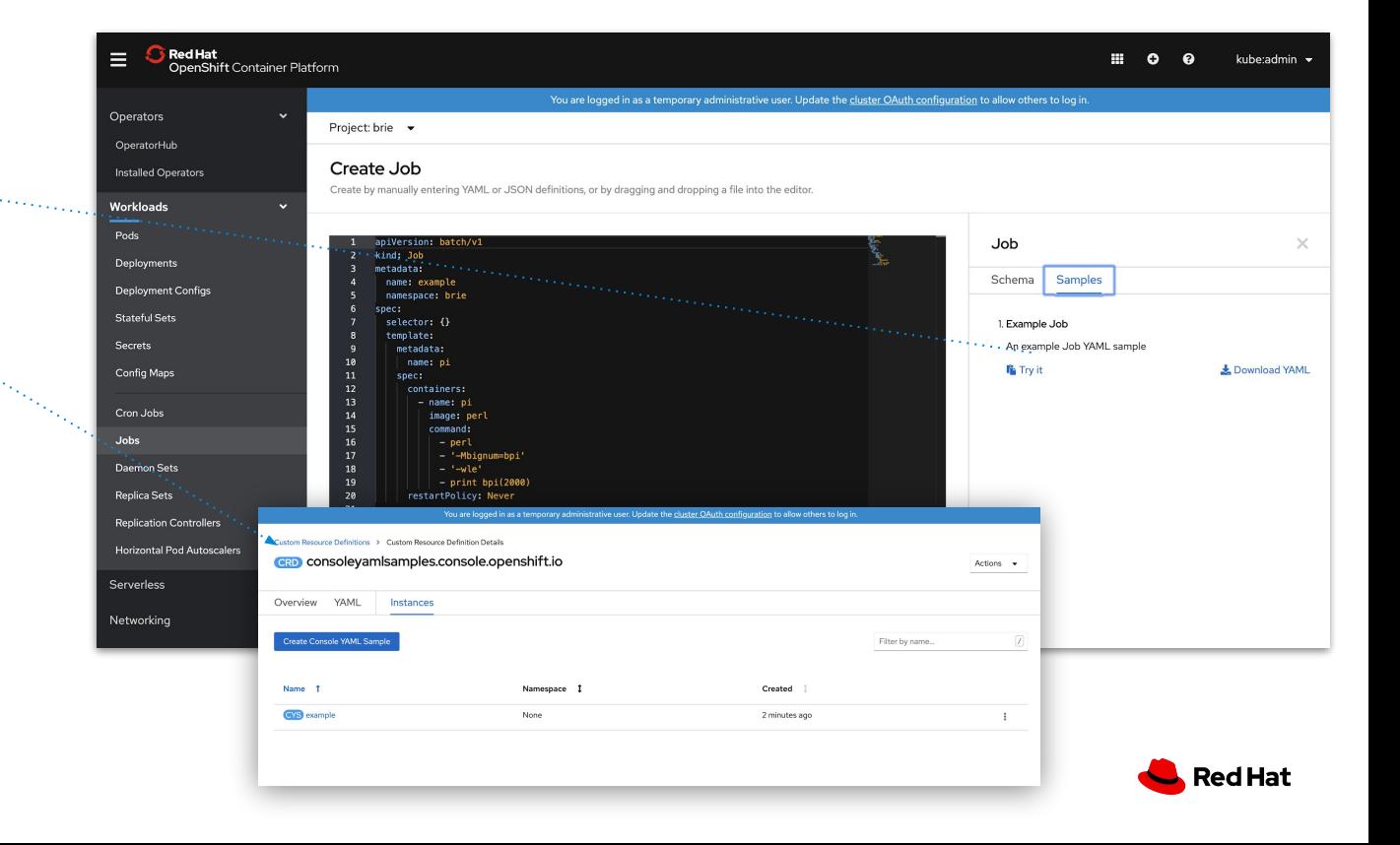

## View Security Vulnerabilities **with the Quay Operator**

### **See all your Container Vulnerabilities right from the Console Dashboard**

- Link out to **Red Hat Quay** for more in depth information
- The Quay Operator supports both **On-premise and External Quay Registries**
- **Currently uses Clair for Security Scan**; Planning to expand to other Vendors( TwistLock, Aqua, e.g. )
- *● Only works for images managed by Quay*

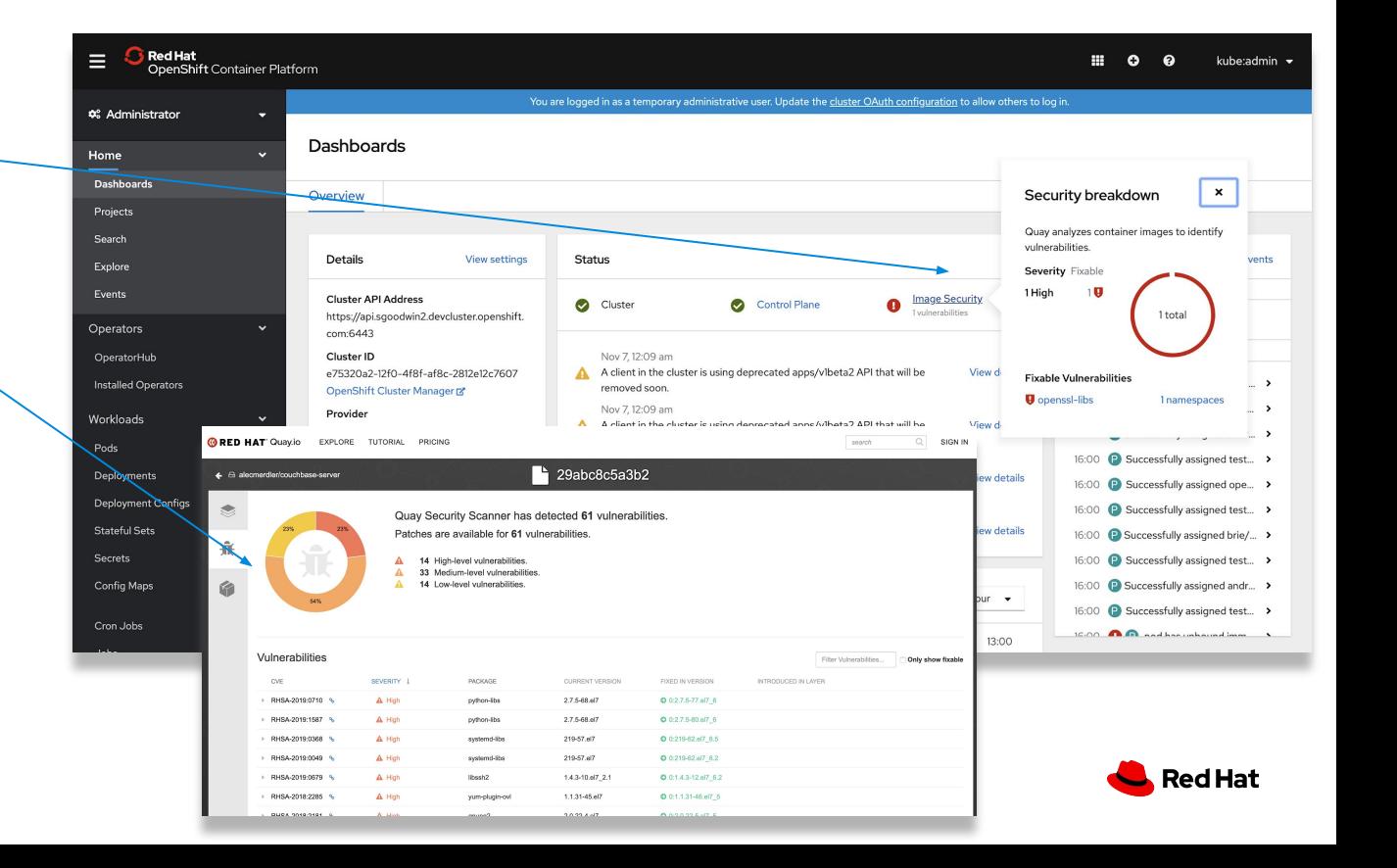

### Deploy Applications streamlining flows

#### **Deploy Image from Internal Registry**

- Allow for rapidly deploying with alternate paths
- No need to repush/pull images

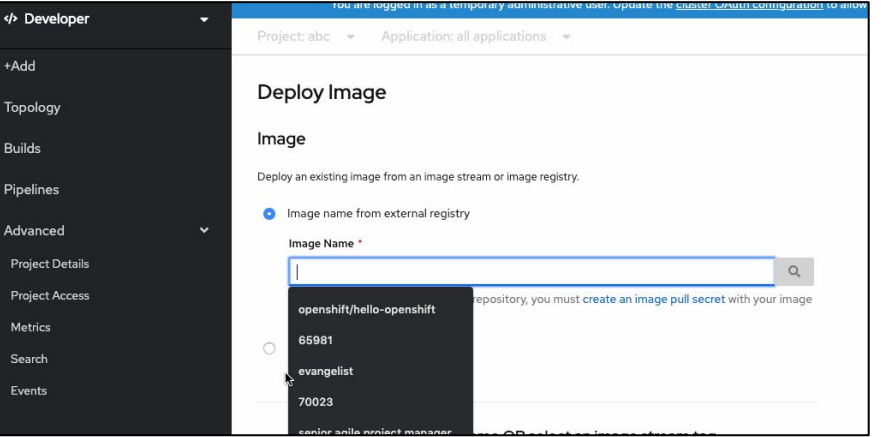

#### **Auto-detect builder image**

● Recommends builder images based on detected language by git provider

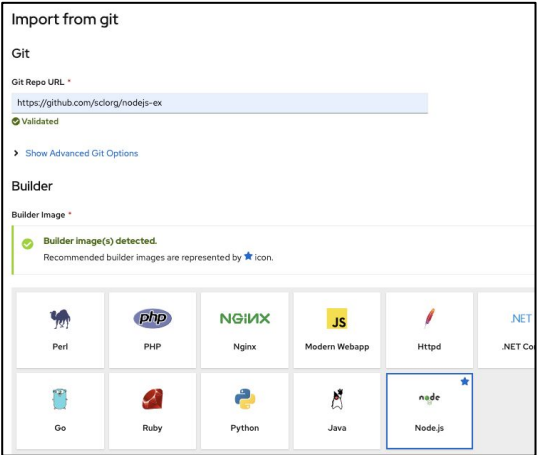

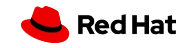

### Deploy Applications alternate deployment targets

- Default to Kubernetes Deployments
- Alternately can use OpenShift's DeploymentConfigs or Knative Service (tech preview) objects
- Advanced options changes accordingly

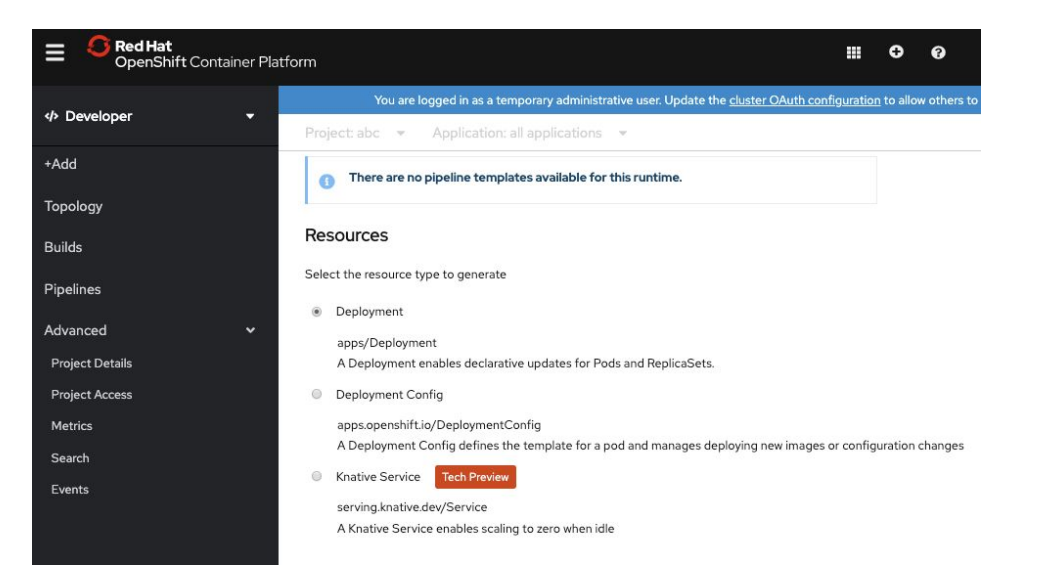

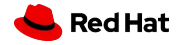

### Application Topology streamlined flows

- Toggle between List and Topology views
- Easily group applications
- Connect/bind applications easily
- Contextual actions
- Quickly delete applications

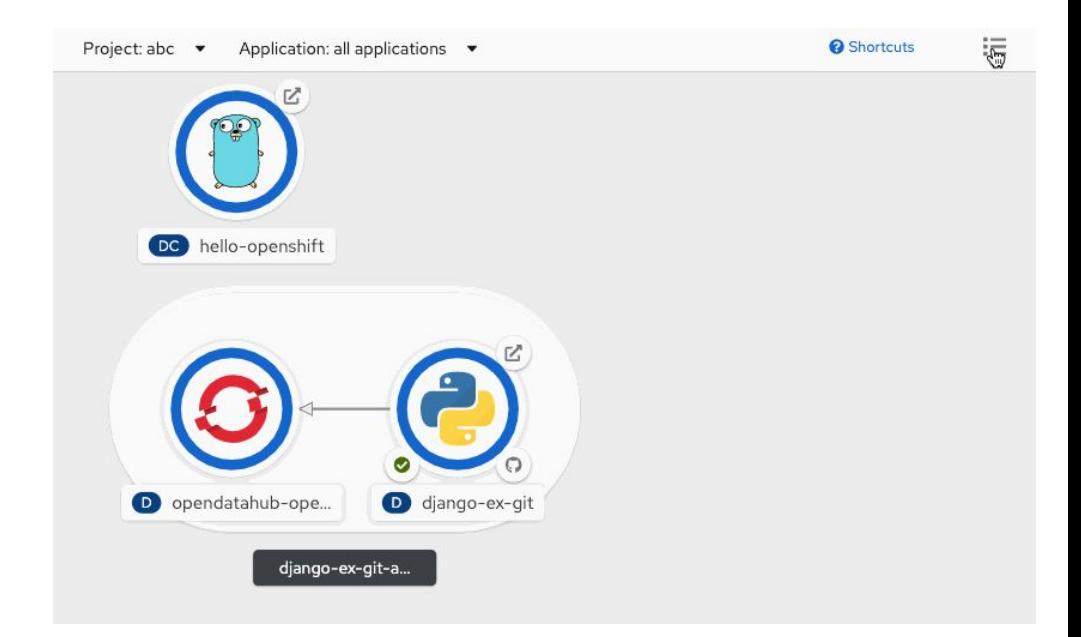

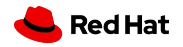

## Service Binding easily connecting apps

- Leverages new ServiceBindingRequest and Operator to handle binding requests
- Easily create in Topology by dropping connector to valid drop target
- Injects config into source pod template as environment variables as a secret
- Pods are redeployed to pick up binding credentials

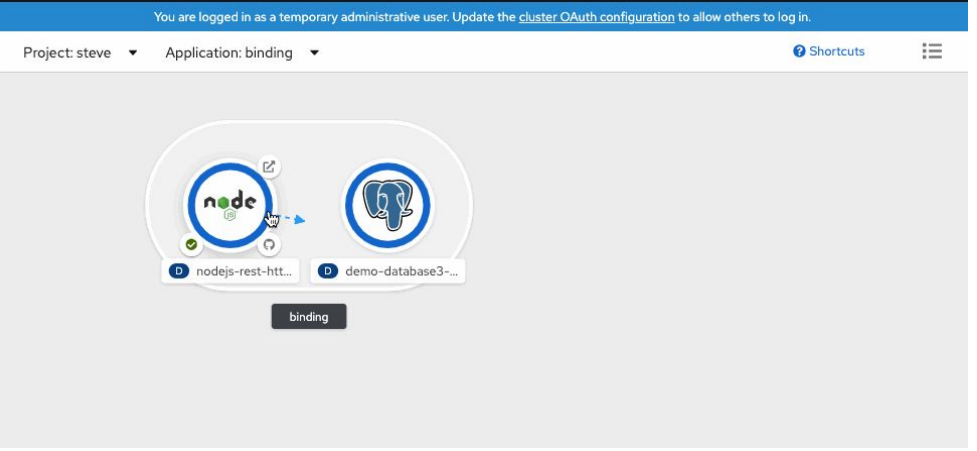

Learn more about service binding: <https://github.com/redhat-developer/service-binding-operator>

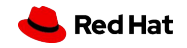

### Project Details & Access

#### **Project Details**

- Quick access to current project details
- View dashboard for status and resource utilization
- Actions for edit or delete

### **Project Access**

- Simplify sharing projects
- Reduces to a simple set of Roles that developer frequently use

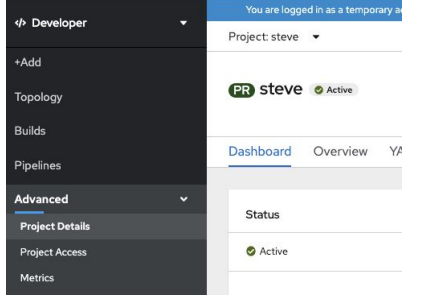

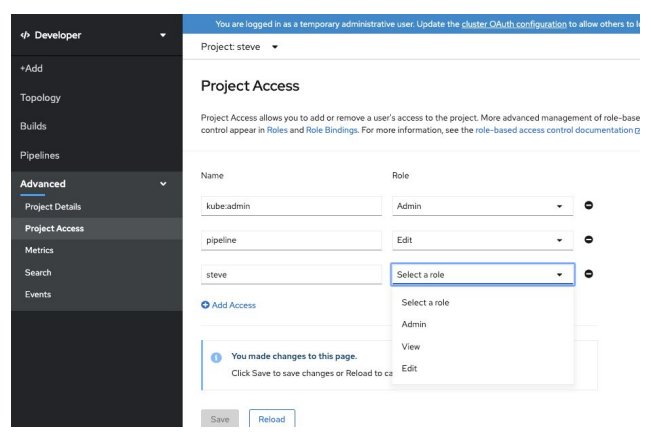

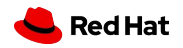

### Application Metrics

#### **Quick access to key application metrics**

- Use of Prometheus Query Language
- Easily build up queries and plot to visualize application and component trends

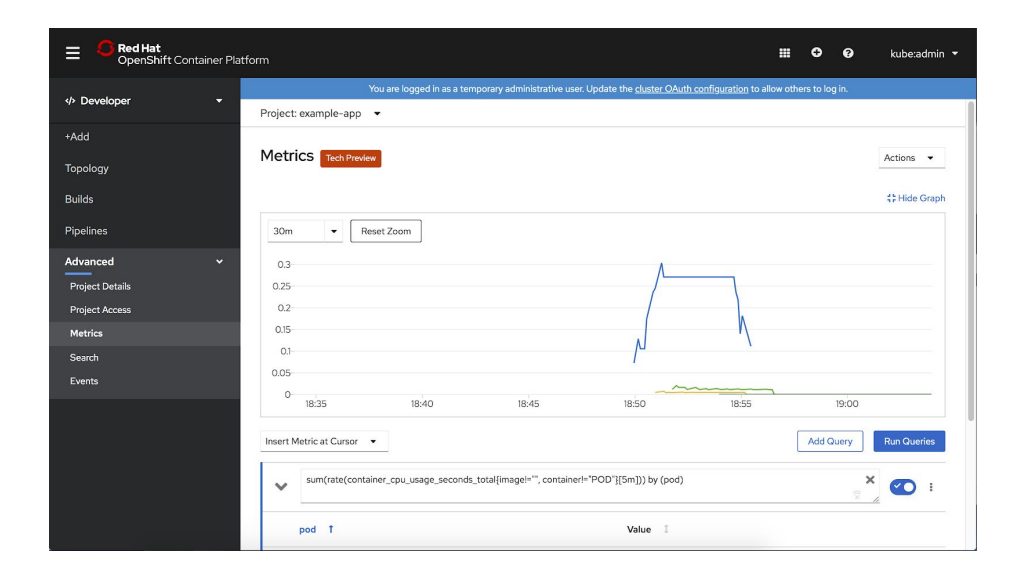

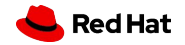

# Thank you

- Red Hat is the world's leading provider of
- enterprise open source software solutions.
- Award-winning support, training, and consulting
- services make
- Red Hat a trusted adviser to the Fortune 500.

in linkedin.com/company/red-hat  $\overline{\phantom{a}}$ youtube.com/user/RedHatVideos f facebook.com/redhatinc twitter.com/RedHat

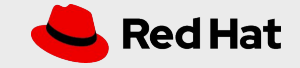